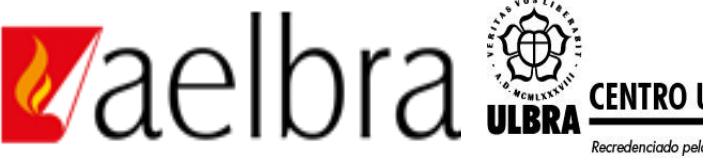

ecredenciado pela Portaria Ministerial nº 1.162, de 13/10/16, D.O.U. nº 198, de 14/10/2016 AELBRA EDUCAÇÃO SUPERIOR - GRADUAÇÃO E PÓS-GRADUAÇÃO S.A.

Antonio Augusto Gotz Carneiro

# A OTIMIZAÇÃO DE PROJETOS EM 3D A PARTIR DA COMPATIBILIZAÇÃO NA PLATAFORMA BIM.

 Palmas – TO 2019

# Antonio Augusto Gotz Carneiro A OTIMIZAÇÃO DE PROJETOS 3D A PARTIR DA COMPATIBILIZAÇÃO NA PLATAFORMA BIM.

Projeto de Pesquisa elaborado e apresentado como requisito parcial para aprovação na disciplina de Trabalho de conclusão de Curso do curso (TCC)II de bacharelado em Engenharia Civil do Centro Universitário Luterano de Palmas (CEULP/ULBRA).

Orientador: Prof. Me. Andherson Prado Campos

Antonio Augusto Gotz Carneiro A OTIMIZAÇÃO DE PROJETOS EM 3D A PARTIR DA COMPATIBILIZAÇÃO NA PLATAFORMA BIM.

> Projeto de Pesquisa elaborado e apresentado como requisito parcial para aprovação na disciplina de<br>Trabalho de Conclusão de Curso (TCC) II do curso de<br>bacharelado em Engenharia Civil do Centro<br>Universitário Luterano de Palmas (CEULP/ULBRA).

Orientador: Prof. Me. Andherson Prado Campos.

Aprovado em:

Scanned with

**BANCA EXAMINADORA** 

Prof. Me. Andherson Prado Campos

Orientador Centro Universitário Luterano de Palmas - CEULP

Prof. Me. Murilo de Pádua Marcolini Centro Universitário Luterano de Palmas - CEULP

Prof. Esp. Tailla Alves Cabral Brito Centro Universitário Luterano de Palmas - CEULP

> Palmas - TO 2019

#### **AGRADECIMENTOS**

Agradecer primeiramente a Deus que permitiu que tudo isso acontecesse, sempre como um bom Pai, que cuidou, amou e me formou ao longo de todos esses anos de minha vida;

Aos meus pais, pelo empenho em me ajudar com muito amor durante todos os momentos, não apenas no decorrer deste trabalho, mas por todas as etapas da minha vida.

A minha linda e amada esposa, que sempre foi minha inspiração, minha maior incentivadora, meu Norte. Obrigado por todo amor, delicadeza e cuidado ao longo desses anos juntos, e nesse momento tão importante da minha vida acadêmica.

Ao professor Me. Andherson Campos, por aceitar o compromisso de ajudar a realizar este trabalho, e pelas valiosas orientações, sempre disposto a me ajudar e orientar.

## **LISTA DE FIGURAS**

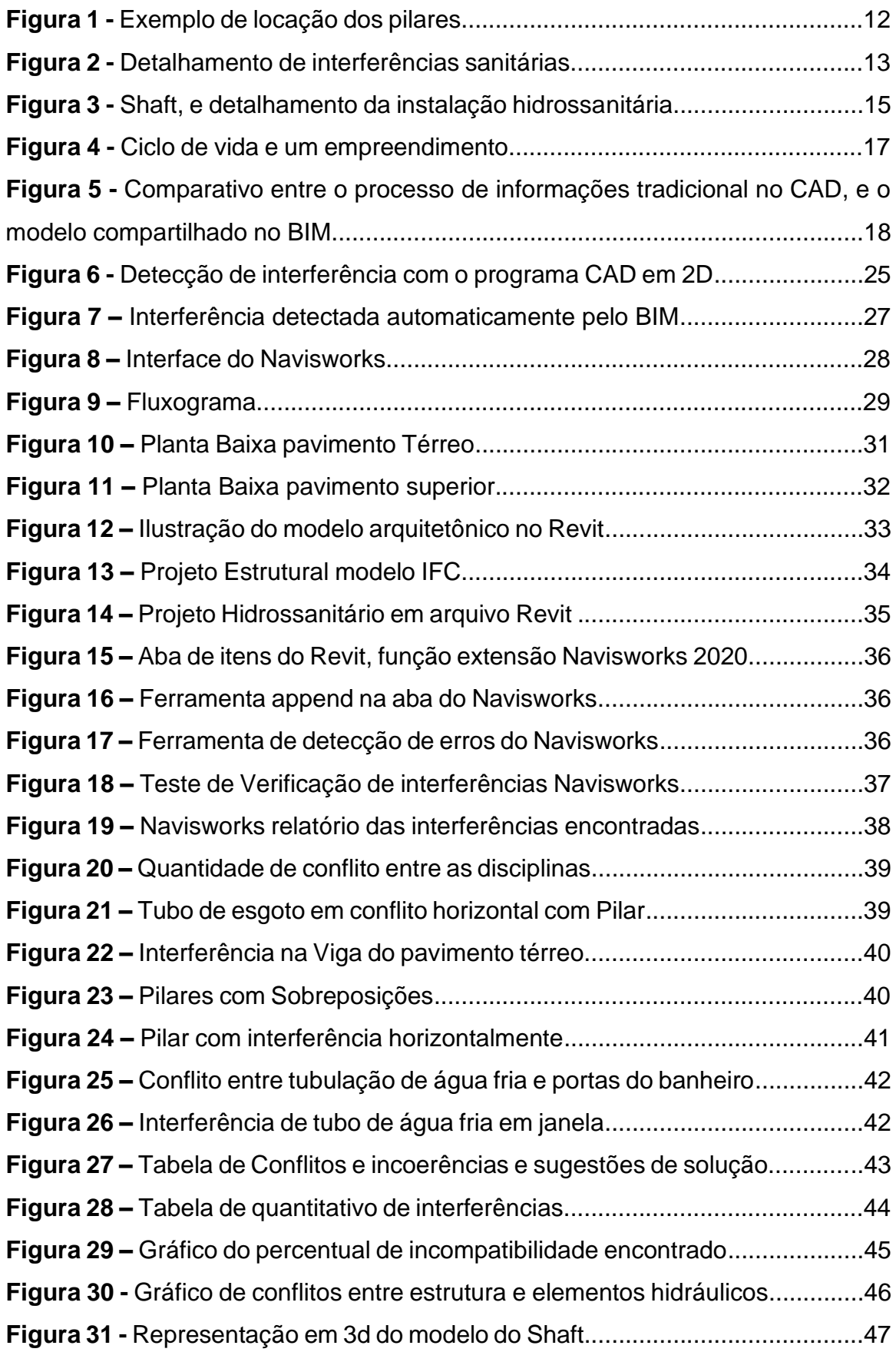

#### **RESUMO**

A construção civil se destaca no cenário mundial como um grande ramo que investe maciçamente em tecnologias. O mercado mundial e especificamente o brasileiro procura inovações para melhorar suas técnicas para a elaboração de projetos mais econômicos e otimizados. Entretanto ainda existe uma certa resistência para elaborar empreendimento compartilhando e compatibilizando seus modelos, resultando em um efeito cascata de erros por conflitos e incoerências. Na tentativa de avaliar uma forma nova e eficaz de reduzi-las, o trabalho aqui apresentado discute um estudo de caso utilizando a plataforma de modelagem BIM. A primeira etapa é formada por uma revisão bibliográfica, redigindo a respeito de conceitos que são utilizados para projetos, modelagem, compatibilização, com ênfase na dimensão tridimensional da plataforma BIM. Na parte seguinte, realizou-se um estudo de caso de cunho exploratório, que envolveu a obtenção do projeto de um prédio comercial, uma obra de médio porte, nos modelos tridimensionais da plataforma BIM, utilizando o software Revit. Na próxima etapa, se fez a compatibilização dos projetos estrutural e hidrossanitário, dessa forma foram obtidos os resultados das incompatibilidades relacionadas as disciplinas citadas, e por fim criou-se um resumo do quadro de elementos conflitantes para serem analisados e posteriormente sugerir as devidas resoluções. Portanto conclui-se que, para otimizar um projeto, deve-se obter uma relação entre os modelos criados, para assim gerar uma conformidade construtiva entre eles, e o conflitos serem resolvidos na fase de modelagem, para assim evitar problemas futuros no canteiro de obras, prevendo conflitos e resolvendo-os na etapa de modelagem, buscando uma melhoria na forma de conceber um empreendimento e realizar a interação compatível dos projetos envolvidos. Palavras-chave: Projeto. Compatibilização. Tecnologia BIM. Engenharia Civil.

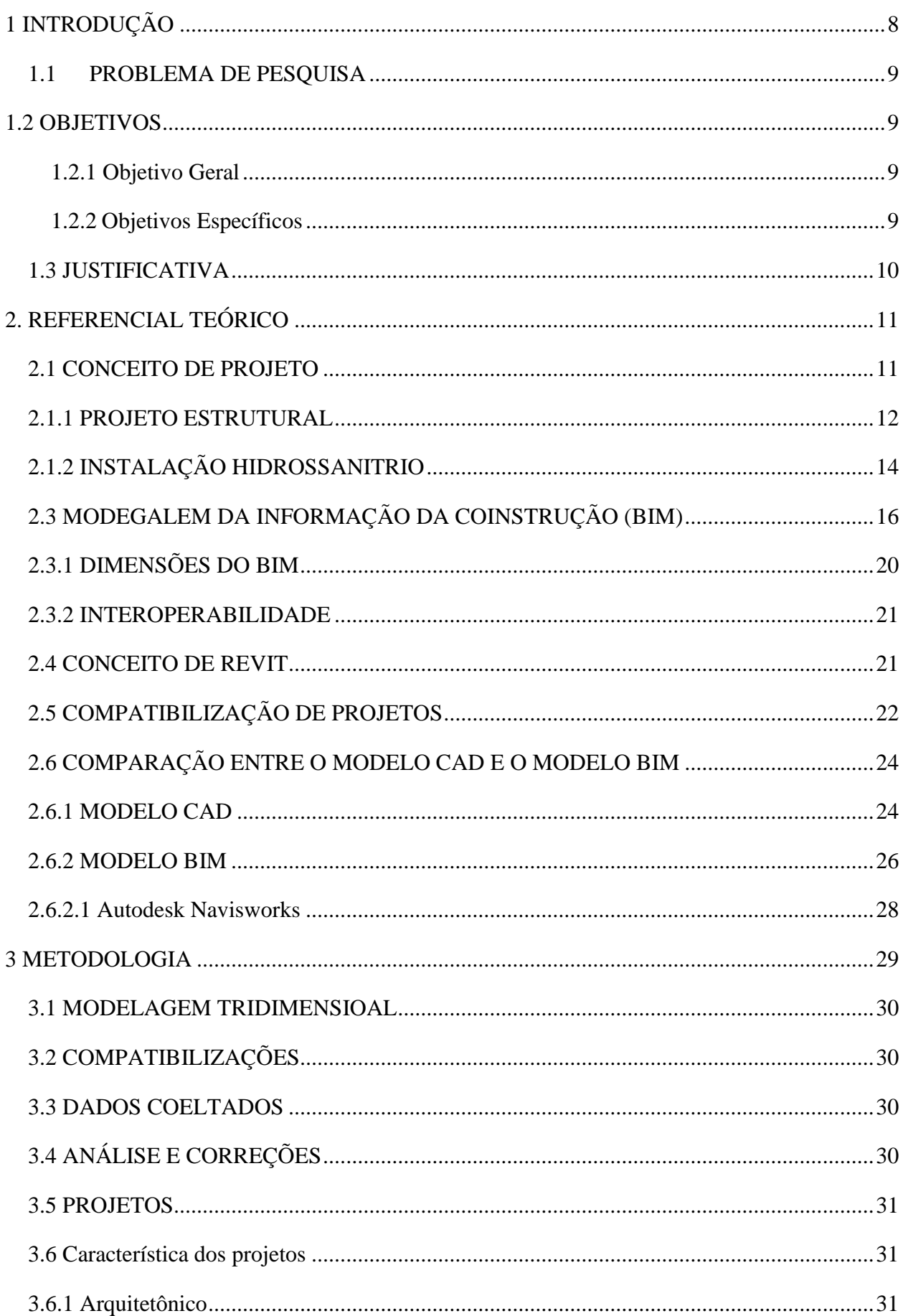

# **SUMÁRIO**

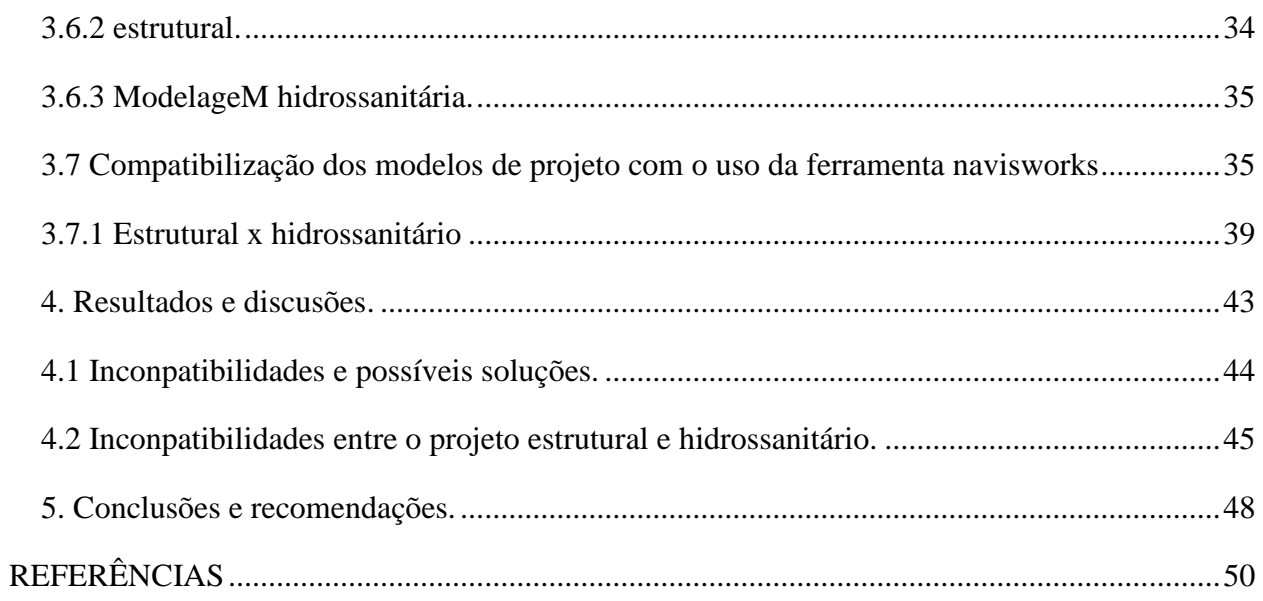

#### <span id="page-8-0"></span>**1 INTRODUÇÃO**

O ramo da construção civil no Brasil vem sofrendo uma grande transformação, nos últimos anos cresceu o nível de complexidade das construções, tendo em vista as condições econômicas do país, existe a necessidade extrema de economia no canteiro de obras.

As transformações são consequência da crescente concorrência entre as empresas construtoras. Está se tornando regra da parte dos clientes a otimização do tempo na obra sem influenciar no custo final da obra, como consequência disto as empresas vem buscando novas tecnologias e novos conceitos de construção otimizada.

O compromisso de serviço barato, novas tecnologias são fundamentais para se obter velocidade de produção sem cometer grandes falhas no processo de execução, com isso, surge no mercado novos softwares que auxiliam arquitetos e engenheiros a elaborar de forma competente e precisa, dessa forma se torna uma etapa fundamental para corrigir erros e falhas antes mesmo de começar a executar uma obra.

Na construção civil o desenho tem importância fundamental na qualidade final da obra, segundo Melhado (2001), é uma atividade ou serviço integrante do processo de produção, responsável pelo desenvolvimento, organização, registro e transmissão das características físicas e tecnológicas especificadas para uma obra a serem consideradas na fase de execução. Eles são atividades e serviços desenvolvidos por etapas, onde existe a relação de sobreposição, na qual o projeto é colocado sobre o processo.

É durante a fundamentação do projeto que se toma as decisões que de forma direta e indireta impactam no custo do empreendimento, repercutindo assim diretamente na velocidade e qualidade da obra.

Muitas empresas terceirizam a produção, onde são contratados escritórios que não detém o mesmo patamar de tecnologia para elaborar. Tais ações são tomadas para diminuir os custos, onde muitas vezes terminam por ocorrer muitas incompatibilidades, e a falta de comunicação entre os engenheiros projetistas e os engenheiros responsáveis por executar a obra. Portanto o conceito de elaboração está assimilado a gasto, sendo que deveria ser o contrário, deveria se ter a consciência comum, de que, ao investir na elaboração e compatibilização, o empreendimento ganha em eficiência de produção, redução de falhas no canteiro de obras, dessa forma gerando economia e qualidade ao produto final. (MELHADO, 2001)

Construtoras vem investido em pesquisas para realizar projetos que sejam compatíveis, que por muitas vezes não são difundidas com a importância que devem ter. Existe uma falha notória na comunicação entre os engenheiros projetistas e os engenheiros da obra, resultado disso é alteração no orçamento da obra, que muitas vezes leva a onerar os recursos da empresa responsável pela obra. Busca-se dessa forma melhorar a comunicação entre desenhos, uma ferramenta ou uma metodologia que seja capaz de estabelecer a unificação. A busca para alcançar a otimização do tempo, a redução dos custos, e melhoria na qualidade dos profissionais e a integração das equipes de trabalho.

Tendo como foco a redução do tempo e a diminuição de falhas no canteiro de obras, o presente trabalho buscará demonstrar a qualidade e o benefício de se elaborar projetos na plataforma BIM, utilizando parâmetros para compatibilização de projetos. Desta forma será demonstrado o processo de funcionamento da ferramenta BIM em projetos de instalações hidrossanitária, tendo como base uma análise do programa Revit como ferramenta da plataforma BIM, apresentando as possíveis melhorias no processo de otimização do tempo e compatibilização de projeto.

## <span id="page-9-0"></span>1.1 PROBLEMA DE PESQUISA

Como otimizar o processo projetual a partir da compatibilização de projetos utilizando a plataforma BIM?

## <span id="page-9-1"></span>1.2 OBJETIVOS

#### <span id="page-9-2"></span>**1.2.1 Objetivo Geral**

Realizar a compatibilização de projeto através da plataforma BIM, verificando os pontos de interferência e apresentando os possíveis conflitos entre projeto estrutural e hidráulico no intuito de prever futuros erros na fase de execução.

## <span id="page-9-3"></span>**1.2.2 Objetivos Específicos**

- ✓ Realizar uma modelagem tridimensional dos projetos estrutural e hidrossanitário, utilizando o *software Revit Suite*;
- $\checkmark$  Averiguar os pontos de possíveis incompatibilidades entres os projetos estrutural e hidráulico, propondo correções para as mesmas;
- $\checkmark$  Demonstrar o quadro comparativo dos resultados.

#### <span id="page-10-0"></span>1.3 JUSTIFICATIVA

Com o aumento do índice de retrabalho nas obras, houve a necessidade de se criar alternativas que solucionem tais erros. Dessa forma o crescente índice de retrabalho está sendo confrontado com as novas tecnologias que estão sendo implantadas no mercado da construção civil, uma delas é a compatibilização de projetos.

Atualmente os projetos possuem a maior demanda de tempo, por questões de complexidade na composição de seus diversos subsistemas, seja ele, estrutural, hidrossanitário, elétrico, refrigeração, arquitetônico. Onde na grande maioria das vezes esses projetos são concebidos de forma separadas, a construtora responsável terceiriza as concepções de cada um, sendo que, no final todos devem ser integrados na mesma edificação, dessa forma aumenta a possibilidade de ocorrer um conflito ou uma incompatibilidade, como consequência gera atrasos e retrabalhos que afetam diretamente o aspecto financeiro do empreendimento.

Com essas falhas todo cronograma da obra é afetado, gerando assim custos adicionais que são necessários para os retrabalhos. Diante dessa dificuldade os empresários do ramo da construção civil, estão investindo na construção compatibilizada, onde os projetos são concebidos em escritórios diferentes, mas ao final todos devem ser integrados em uma única plataforma, dessa maneira integra-se todos os projetos verificando cada falha e cada interferência antes de enviá-los para serem executados no canteiro de obras.

É necessário pesquisar sobre o papel e o impacto que a compatibilização de projetos tem sobre o canteiro de obras e a economia gerada por ela. O presente trabalho também tem a função de mostrar aos profissionais e acadêmicos de engenharia civil, a importância de implementar em seus escritórios e em suas vidas profissionais a prática de se projetar compatibilizando seus projetos, e otimizar o tempo de projeção utilizando a plataforma BIM.

Portanto, este estudo busca colaborar com a implementação da ferramenta BIM para projetar, através da análise dos erros na fase de projeto, além prevenir futuros gastos e retrabalhos, tendo como principal foco a concepção de projetos compatibilizados.

#### <span id="page-11-0"></span>**2. REFERENCIAL TEÓRICO**

#### <span id="page-11-1"></span>2.1 CONCEITO DE PROJETO

De acordo com a NBR 5674 (1999), "o projeto é a descrição gráfica e escrita das características de um serviço ou obra de Engenharia ou de Arquitetura, definido seus atributos técnicos, econômicos, financeiros e legais".

Para Nascimento (2015), o referente termo é um dos principais componentes para que se possa construir ou reformar qualquer tipo de edificação, seja ela residencial ou comercial. Também é considerada uma etapa delicada, pois sua concepção está relacionada entre as exigências do cliente, e as exigências das normas de construção. Diante disso, projetar não significa apenas desenvolver um algo futurista e belo, mas é indispensável ter o conhecimento dos elementos, saber qual técnica construtiva se deve aplicar, além de estar por dentro das tendências e estilos, para que dessa maneira possa se combinar conhecimento e técnica para se atingir os resultados almejados.

Segundo Melhado (1994), o projeto é uma atividade ou serviço integrante do processo de produção, responsável pelo desenvolvimento, organização, registro e transmissão das características físicas e tecnológicas especificadas para uma obra a serem consideradas na fase de execução. Os Projetos são atividades e serviços desenvolvidos por etapas, onde existe a relação de sobreposição, na qual o projeto é colocado sobre o processo.

Valeriano (1998) estabelece como conceito de projeto um composto de procedimentos executados de forma organizada, por uma administração temporária, onde são agrupados na forma de recursos e de serviços, para que, no prazo estabelecido se complete o objetivo definido.

De acordo com Ferreira (1998), projeto constitui-se de um plano para realizar determinada intenção. Através de representação gráfica e escrita associada a materiais de uma obra que se vai realizar. Sendo assim diversas obras com a mesma característica construtiva deve seguir o mesmo padrão de projeto.

Portanto de acordo com os autores citados, pode-se concluir que projeto é meramente um planejamento organizado que define funções e objetivos específicos de cada etapa para alcançar um objetivo comum. De forma técnica, projeto é a associação de várias atividades e funções executadas com o mesmo objetivo final, obedecendo à um período de prazo determinado para sua realização

#### <span id="page-12-0"></span>2.1.1 PROJETO ESTRUTURAL

A finalidade de um projeto estrutural é atender as exigências e as necessidades da qual ele vai ser produzido, levando em consideração sua situação de utilização, as questões ambientais, restrições legais, critérios de segurança, condições construtivas e condições econômicas. Sua concepção se dá a partir da visão geral da estrutura e finaliza com a documentação que legaliza e autoriza sua construção, logo, a conclusão só é permitida quando se apresenta as especificações completas da estrutura, onde contém o detalhamento isolado de cada elemento e também o comportamento global da junção dos elementos, dessa maneira assimilando todas as características da estrutura (MARTHA, 2010).

De acordo com Araújo (2014), a partir da arquitetura projetada se dá início a projeção da estrutura baseado na norma NBR 6118 (2014), onde a primeira etapa se define na localização das vigas, seguido do posicionamento dos pilares e do dimensionamento dos elementos estruturais de acordo com a figura 1. As dimensões definidas tem base nos seguintes aspectos principais: altura do edifício, vãos de lajes, vigas e na quantidade de pilares. Assim essas dimensões tem a função de demonstrar o quantitativo de elementos necessários para se dá início aos cálculos, que podem ser alterados com o avanço da concepção do empreendimento.

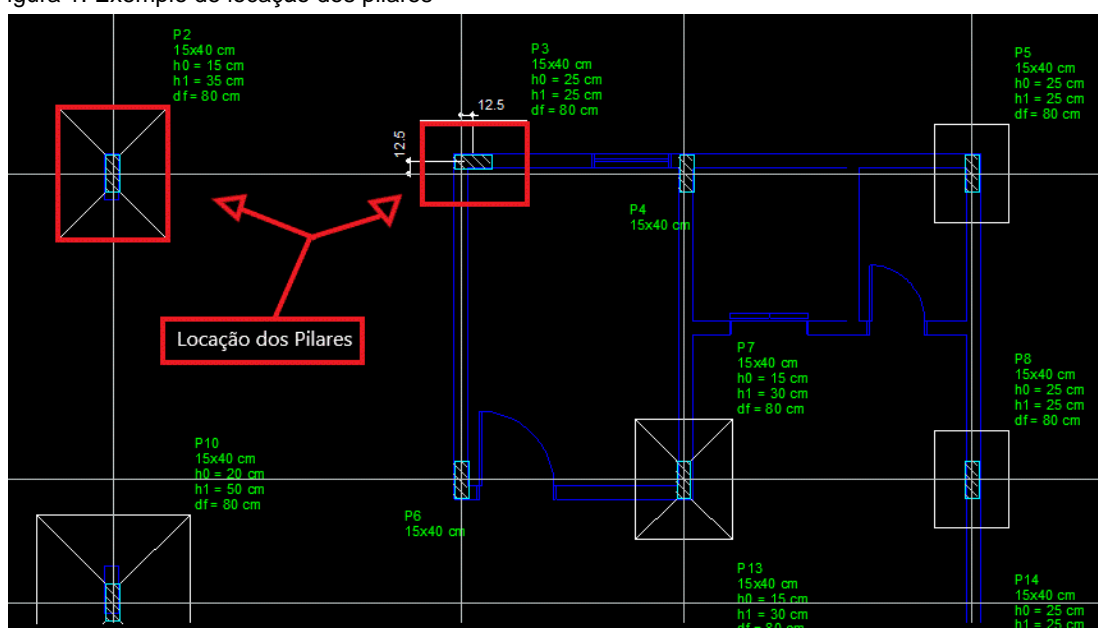

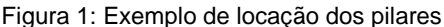

**Fonte:** Site Alto Qi

Existe uma atenção especial na estrutura para que ela sempre esteja de acordo com a arquitetura. Não ocorrendo a relação entre as áreas citadas, deve-se iniciar um diálogo entre os responsáveis pela produção dos projetos para entrarem em um consenso, e dessa forma realizar uma solução adequada. A interposição da estrutura com os outros projetos, como o hidrossanitário e elétrico, onde na maioria das vezes são constituídos por outros profissionais, dão início a fase de lançamento da estrutura (NASCIMENTO, 2015).

Os elementos estruturais elaborados pelo engenheiro de estrutura devem apresentar os parâmetros necessários para a execução, através dos desenhos são demonstradas as especificações técnicas a disposição e dimensões das partes que compõem os elementos, além de prever possíveis passagens de tubulações referente as instalações (ARAÚJO, 2012).

Como ilustra a figura 2 no detalhamento das interferências sanitárias prevista em projeto.

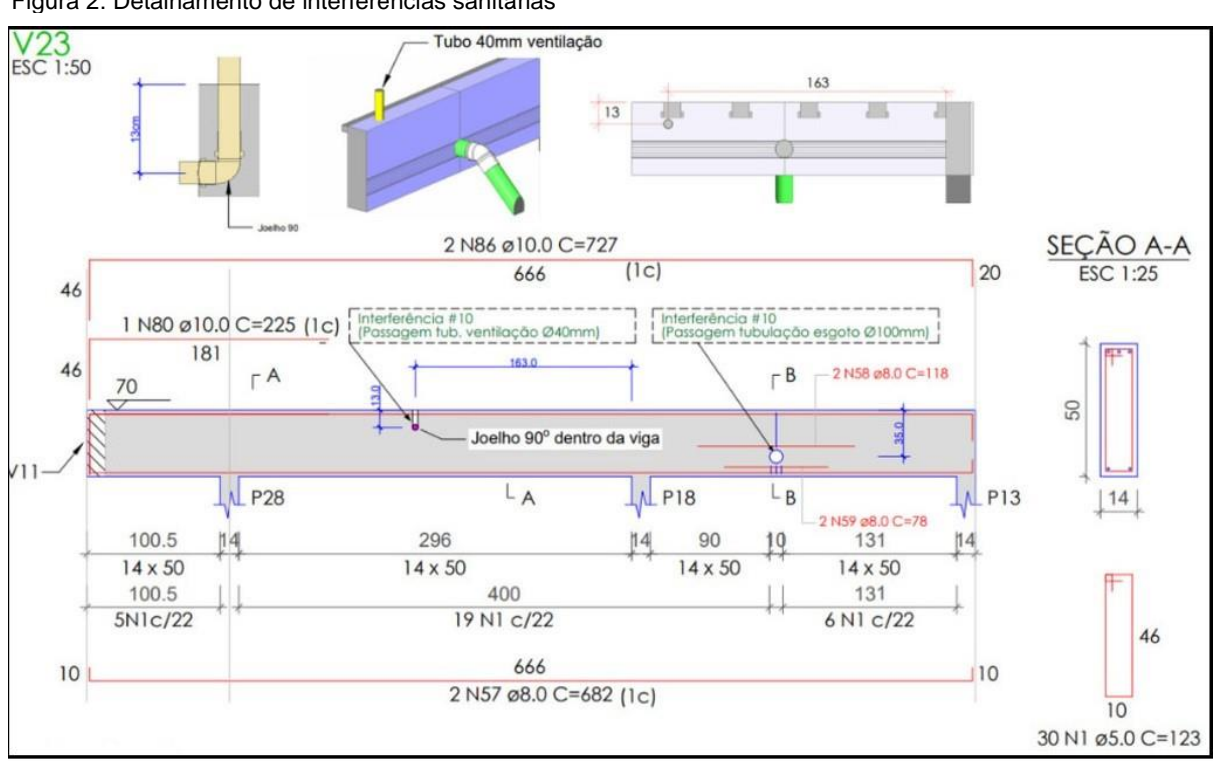

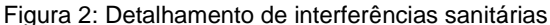

Fonte: ELS Engenharia Integrada

O processo de interação é baseado na definição prévia da geometria da obra, ou seja, o empreendimento inicia a partir da concepção estrutural que ele vai ter, assim posteriormente os outros elementos se encaixam de forma compatível a toda obra, geralmente o projetista responsável inicia o lançamento dos elementos a partir das seções transversais de concreto armado, como pilar, viga e laje, o próximo passo é verificar a resistência dos mesmos a compressão e a tração e comparando os resultados com as solicitações de cargas atuantes, para assim verificar se existe a possibilidade de uma nova tentativa de lançamento, com o intuito de cada vez melhorar os elementos, e dessa forma diminuir o custo final (SIAS; ALVES, 2015).

Portanto, alguns itens são primordiais e indispensáveis para um projeto estrutural se realizar, são eles: sustentabilidade, economia, segurança, durabilidade, funcionalidade e mão de obra qualificada. Se de alguma forma tais itens forem descartados, existe a possibilidade do trabalho perder a sua função estrutural e consequentemente toda atribuição na qual ele foi concebido, logo, os responsáveis estarão demonstrando que não possuem as qualidades profissionais para projetar, consequentemente perdem espaço e prestigio no mercado de trabalho que muitas vezes se demonstra competitivo (VASCONCELOS, 2014).

## <span id="page-14-0"></span>2.1.2 INSTALAÇÃO HIDROSSANITRIO

Encarregado de fornecer armazenamento e distribuição de água potável, e responsável pelo sistema de saneamento do empreendimento, onde essas condições esses são utilizados desde a fase de execução até a entrega para o uso do cliente, sempre levando em conta a característica e funcionalidade de cada um, onde o sistema hidráulico é separado do sistema sanitário para que não ocorra a contaminação da agua potável (FILHO; MAGALHÃES, 2011).

Para se elaborar e construir cada sistema, é necessário obter por meio de levantamento alguns parâmetros que servirão de base para a elaboração do conjunto hidráulico e sanitário, que são eles: análise do traçado, normatização, tipo de utilização, a partir de então se verifica a distribuição de agua, que possui; válvulas de redução, se existe a necessidade de reservatórios intermediários o posicionamento de bomba, barrilete, determinar a altura mínima do reservatório considerando a reserva técnica, posição dos medidores, compatibilização relacionada a outros projetos, detalhamento através de desenho, entre outros (RODRÍGUEZ, 2001).

Segundo Mohamad (2015), no projeto hidrossanitário existe a necessidade de conter o detalhamento de todas as descidas de instalações por meio da paginação das paredes, onde as mesmas apresentam os espaços necessários para a passagem das tubulações demonstrados no projeto estrutural e arquitetônico.

Na execução existem dificuldades a serem destacadas, uma delas é a instalação e alocação das tubulações, onde, não se admite de modo algum a passagem de instalações hidráulicas dentro de vigas, pilares e lajes quando as mesmas não constam no detalhamento do projeto estrutural. Atualmente essas dificuldades são sanadas adotando *shafts* específicos para pontos de água e esgoto.

De acordo com Mohamad (2015), outra solução, é utilizar a distribuição horizontal através das lajes, sendo previamente dimensionada para suportar o diâmetro dos vãos internos utilizados para a passagem dos tubos, e assim sendo ocultado pelo acabamento do forro na parte superior, conforme a (figura 3).

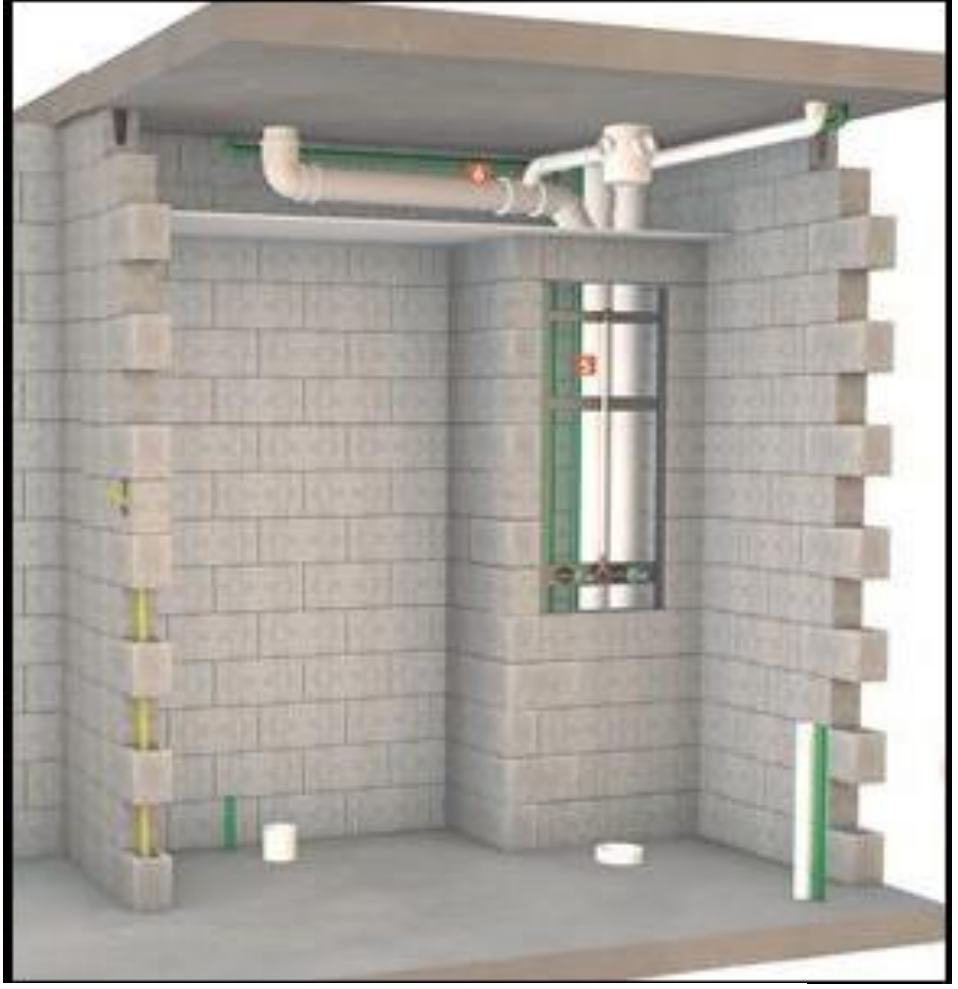

Figura 3: Shaft, e detalhamento da instalação hidrossanitária

Fonte: Site Construção mercado - adaptado

## <span id="page-16-0"></span>2.3 MODEGALEM DA INFORMAÇÃO DA COINSTRUÇÃO (BIM)

BIM em inglês significa *Building Information Modeling*, traduzido para português Modelagem da Informação da Construção, são modelos tridimensionais que implementa um projeto para construir e operar edificações. A plataforma BIM utiliza tecnologia de base de dados para incorporar dados projetados a uma plataforma, onde cada elemento do projeto se integre, tendo forma a criação de modelos inteligentes. (AUTODESK, 2015).

Ao longo dos anos o desenvolvimento tecnológico possibilitou engenheiros e arquitetos projetarem a partir de plataformas digitais, onde as representações dos desenhos gráficos são apresentadas em módulos bidimensionais 2D. Desta maneira também se percebe as limitações e dificuldades deste sistema digital, onde sua plataforma de dados é fundamentada a partir de linhas, arcos e outros princípios lineares de representação, assim deixando lacunas que possibilitam a interpretação variada do mesmo desenho (EASTMAN *et al*. 2014).

É uma ferramenta recente no ramo dos projetos da construção civil, migrar de um conceito estabelecido de projetar no CAD, para se projetar nesse programa, exige certo conhecimento técnico e habilidades dinâmicas de entendimento de projetos em geral, pois o mesmo tem a função de reunir e sobrepor diversos projetos em uma única plataforma de dados, assim gerando um modelo 3D para melhor se visualizar o modelo, e assim definir as técnicas construtivas.

Pioneiro da tecnologia, o professor do Instituto de Tecnologia da Geórgia, Chuck Eastman, define como BIM:

> BIM é uma filosofia de trabalho que integra arquitetos, engenheiros e construtores, (AEC) na elaboração de um modelo virtual preciso, que gera uma base de dados que contém tanto informações topológicas como os subsídios necessários para orçamento, calculo energético e precisão de insumos e ações em todas as fases da construção" (EASTMAN *et al*. 2014).

Segundo Lima (2014), BIM é uma ferramenta que simplifica e facilita a execução de qualquer obra, por conta do seu modelo que agrupa em um banco de dados todas as informações pertinentes a uma determinada construção, sendo demonstrada em um modelo 3D, que apresenta um exemplo realista do que será a construção em si, logo, diante de toda essa perspectiva se torna uma grande ferramenta em todos os ciclos da construção, como demonstrado na (Figura 4).

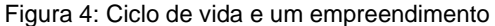

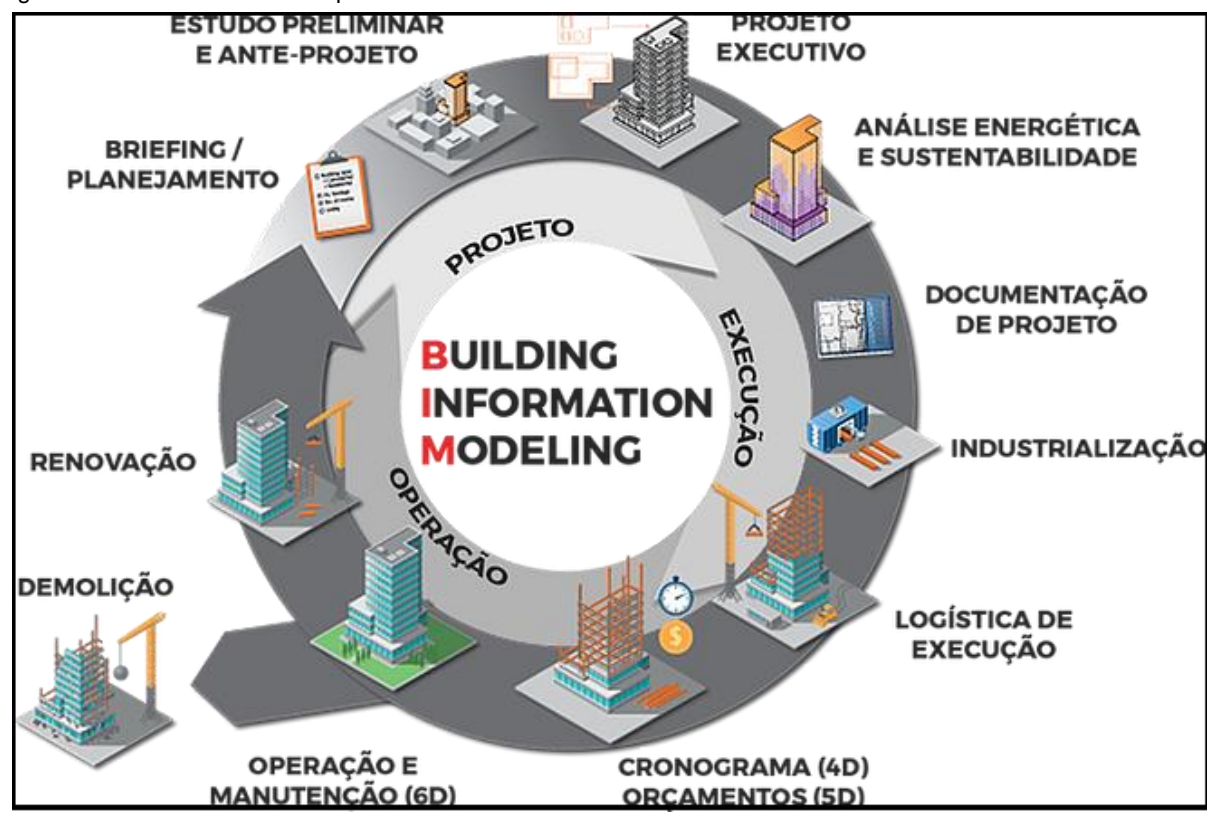

Fonte: Site GM, projetos e plotagens.

Segundo Gonçalves (2016), o software se demonstra por um modelo de diversas camadas de informações, onde são organizadas de forma sistemática, que de forma simples são acessadas no momento certo de forma correta, sendo utilizado desde a concepção da obra, até a sua finalização ou demolição.

Alterações em tempo real são vantagens que o modelo permite realizar, contudo quando é realizada em um uma prancha as alterações são automaticamente copiadas para as demais pranchas que serão implicadas pelas mudanças, onde a utilização de objetos paramétricos simplifica o processo (COELHO; NOVAES, 2008).

Diante das tecnologias que auxiliam a construção civil, o BIM se destaca como um dos softwares mais completos na atualidade, o grande destaque que faz o BIM despontar na frente do modelo CAD, é a questão da concepção de um modelo tridimensional único, que simula um protótipo real da construção, além de ser modificado e acessível de forma simultânea por todos os projetistas responsáveis, enquanto no programa CAD a modelagem ocorre de forma separada, mais lenta, e muito mais difícil de se desenhar devido aos recursos limitados do mesmo, consequência disto é a dificuldade na comunicação entre os projetos (CBIC, 2016) demonstrado na figura 5.

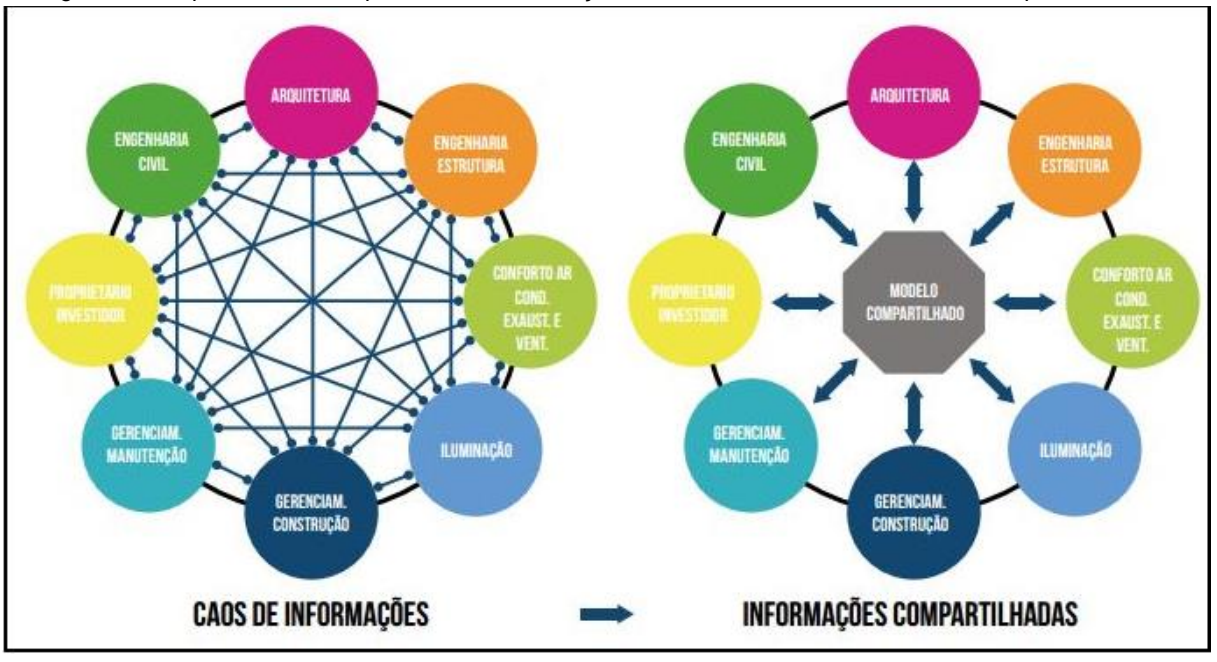

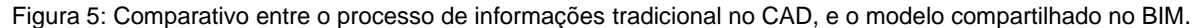

Fonte: CBIC (2016).

Existem três etapas que juntas fazem parte do ciclo de vida de uma obra, são elas: pré-construção, execução da obra e o pós construção. Um projeto onde o esse ciclo é administrado através da ferramenta BIM, ganha um diferencial e produz impacto em todos os setores responsáveis na elaboração destes procedimentos. Na lista abaixo se demonstra alguns impactos:

➢ Etapa de pré-construção: é quando se reúne arquitetos e engenheiros responsáveis por elaborar os projetos, ao utilizar a ferramenta nova se percebe uma maior redução de gastos. É neste momento que os profissionais podem prever e resolver os problemas que afetariam com muita significância o lado financeiro. Contudo a ferramenta também proporciona realizar quantitativos precisos, que serão utilizados na composição dos orçamentos. Onde se verifica também a percepção de todas as etapas da obra, dessa forma permite um melhor planejamento e melhor cumprimento no cronograma da construção.

➢ Etapa de construção: é onde o impacto financeiro sofre uma descida significativa, contudo, ainda existem alguns pontos a serem considerados. Através do levantamento de quantitativo de materiais da obra, é viável que os custos tenham melhor controle, porque, os gastos são levantados de forma mais precisa e rápida. Dessa forma, o controle do cronograma é realizado mais precisamente, visto que, o software proporciona uma vista tridimensional de todo planejamento, assim é possível comparar

o que foi planejado com o que está sendo executado no canteiro de obras, possibilitando a constatação do que está ocasionando os atrasos.

➢ Etapa de pós-construção: esse é o estágio que a obra já está finalizada e entregue, a partir disso o único trabalho que se tem nessa etapa é a manutenção periódica de todo o empreendimento, assim o modelo citado se torna uma ferramenta muito eficaz, pois ele contém no seu banco de dados todos os registros construtivos de todas as etapas, sendo assim, ele fornece todas as informações necessárias para um melhor controle de manutenção.

Essa diferença que a tecnologia nova apresenta gera uma mudança muito grande no processo de construção, onde se realiza uma migração de uma realidade bidimensional para uma tridimensional. O conceito muda, as técnicas se aperfeiçoam e isso significa uma grande modificação no meio da construção civil, que consequentemente pode gerar impacto que irá quebrar os paradigmas do modelo tradicional. O novo modelo não se apresenta como uma ferramenta, ou como um simples programa de computador, mas sim como uma metodologia de trabalho que auxilia na redução de custos, no cumprimento de prazos, e principalmente na troca de informações, para que dessa forma se melhore cada etapa construtiva, agregando qualidade e cumprimento de prazo em todas as fases no ciclo de vida de uma obra CBIC (2016).

Ao longo dos anos se investe em inovação tecnológica, permitindo dessa forma se obter uma visão mais clara e objetiva de desenhos e projetos. O modelo 3D estabelece projetos virtualmente em três dimensões, onde é possível verificar entre os projetos as incompatibilidades e inconsistência dos mesmos, o que de certa forma ajuda na manutenção e nas alterações realizadas pelo projetista (MATTOS, 2014).

O arquiteto e engenheiro ao utilizar o BIM em suas obras, proporcionam um trabalho de maior precisão, onde a identificação e prevenção dos problemas são feitas na etapa de projeto, dessa forma o projeto é executado com a melhor otimização do tempo, em decorrência da prevenção dos erros identificados e solucionados previamente através do uso da ferramenta BIM.

Segundo os estudos feitos por Campos Neto *et al*. (2012) o BIM além de ser uma ferramenta computacional que modela e compatibiliza projetos, ele também tem a função de ser uma metodologia de trabalho, que reduz em até duas vezes o tempo necessário para se conceber um projeto de construção civil, onde apenas um único profissional que detém o conhecimento amplo do sistema, consegue obter mais informações do que três profissionais que realizam o mesmo trabalho pelo método tradicional.

Portanto quando se projeta e desenha uma peça arquitetônica, seja ela, paredes, telhado uma laje e um piso de uma edificação, todas as informações construtivas inseridas na plataforma, se tornam automaticamente uma associação de elementos entre si. Assim demonstrando aos projetistas seus acertos e seus erros de projeção proporcionando aos mesmo a correção dos elementos incompatíveis.

#### <span id="page-20-0"></span>2.3.1 DIMENSÕES DO BIM

A facilidade de se projetar no BIM está ligado à sua capacidade de demonstrar todas as informações do projeto em várias dimensões, dessa forma surgiram as dimensões do BIM criando assim diferentes atividades que estão divididas na mesma plataforma (MATTOS, 2014).

De acordo com Eastman (2014), diante do contexto de modelo de projeto, as dimensões podem ser 4D, 5D, 6D, 7D, onde se classifica as 7 dimensões do BIM como:

2D: Dimensão gráfica são planos onde as plantas do projeto são representadas graficamente.

3D: Dimensão de modelo, introduz no plano a dimensão espacial, onde se visualiza de forma tridimensional os elementos, o desenho que antes era em um plano, se torna uma imagem em 3D onde se proporciona a visualização em perspectiva. No BIM os elementos que estão em 3D se tornam elemento parametrizados, dessa forma se exclui a visão representativa e passa a se obter a definição virtual da obra.

4D: A dimensão de planejamento se insere como tempo ao modelo, dessa forma fica organizado quando cada etapa será realizada, e quando cada elemento será inserido na obra, como sua compra, armazenamento, instalação. Determina também o arranjo do canteiro de obras, organiza as equipes de trabalho e seus respectivos equipamentos.

5D: O orçamento é adicionado como custo ao modelo, prevendo o custo de etapa da obra, o valor de locação dos equipamentos, o custo de cada processo construtivo, verificando as metas do empreendimento, e por fim identificando a influência dos custos no orçamento geral da obra.

6D: A dimensão da sustentabilidade é englobada ao modelo como simulações no consumo de energia e água, de forma quantitativa e qualitativa, verificando a quantidade desses insumos no processo construtivo da execução do empreendimento.

7D: No modelo a gestão e a manutenção é inserida como operações, de forma que o cliente obtém informações de como o estabelecimento funciona, cada ambiente e sua particularidade, e quais os modelos de manutenção que devem ser abordados em caso de defeitos ou falhas.

#### <span id="page-21-0"></span>2.3.2 INTEROPERABILIDADE

A grande vantagem de utilizar o modelo BIM é a interoperabilidade, que nada mais é do que a capacidade de interpretar e unificar dados a partir de softwares que foram utilizados para desenvolver os projetos. Dessa forma programa trabalha com o intercâmbio de informações, onde se possibilita otimizar o tempo de projeção (EASTMAN, 2014).

De forma pratica os projetistas utilizam diferentes programas para projetar, mas todos eles têm a função de abastecer um único modelo, dessa forma os arquivos gerados são variados por conta dos diferentes fabricantes. Diante da dificuldade de padronizar os modelos de softwares, uma organização que se chama *International Alliance for Interoperability* (IAI), teve a ideia de criar em 1997 um software com modelo de dados, que se chama *Industry Foundation Classes*, que se resumi na sigla IFC. A partir disso sofreu algumas mudanças e melhorias, mas hoje me dia se demonstra como um modelo comum e padronizado, sendo utilizado pela grande parte dos projetistas (CARVALHO; SCHEER, 2011).

A falta de comunicação é um dos grandes problemas enfrentados no desenvolvimento de projetos. A interoperabilidade é uma alternativa que ajuda engenheiros e arquitetos com preocupações diferentes a entrarem em um mesmo consenso em relação ao projeto desenvolvido, é um modelo genérico que se entende como um círculo que engloba e interliga todos os participantes do projeto.

#### <span id="page-21-1"></span>2.4 CONCEITO DE REVIT

O software Revit surge do comum entendimento entre desenvolvedores de programas e arquitetos, juntamente com a empresa *Charles River Software*. Com o surgimento da automação para desenvolver projetos, a necessidade de evoluir é constante, no caso do Revit os desenvolvedores percebem a necessidade de um programa que criasse um modelo paramétrico tridimensional, onde se levaria em conta a geometria dos elementos, mas também as informações não geométricas. (PROGRAMA DE EDUCAÇÃO TUTORIAL DE ENGENHARIA CIVIL UFSC, 2016)

A funcionalidade do Revit está baseada na junção do modelo de construção com as imagens em 2D e 3D, dessa forma ao realizar a modelagem o programa está executando as mesmas alterações para todas as outras pranchas, nas folhas, nos cortes, alteração de fachada, mudança de nível (AUTODESK, 2011)

Segundo Tarrafa (2012), o programa está divido em três módulos operacionais direcionado para as diferentes especialidades, são elas:

- ✓ *Revit Architecture*: como o nome já diz é direcionado para matéria de arquitetura, dessa forma a constituição dos elementos geram um modelo arquitetônico através das modelagens paramétricas.
- ✓ *Revit Structure:* é direcionado para a modelagem estrutural do empreendimento onde são lançados os pilares, as vigas, lajes e também as armaduras, mas é importante ressaltar que o programa Revit *Structure* não tem a capacidade de analisar o modelo estrutural, essas funções especificas ficam a cargo dos programas específicos.
- ✓ *Revit MEP*: é aplicado na área de instalações dos edifícios, podendo ser instalações elétricas, hidrossanitárias, e em alguns casos mecânicas.

#### <span id="page-22-0"></span>2.5 COMPATIBILIZAÇÃO DE PROJETOS

Entende-se por agrupar os diferentes projetos em uma plataforma gráfica, e verificar se existe espaços conflitantes entre si na junção dos componentes, sendo assim garantir que os dados compartilhados possuam uma conexão e sejam seguros, desde a concepção projetual até a sua finalização (GRAZIANO, 2003).

Desse modo entende-se a necessidade da participação dos projetistas comprometidos nas diversas fazes de planejamento produção e execução do empreendimento, dessa forma passará a se conhecer e compreender a função das etapas construtivas, permitindo assim o menor número de incerteza na elaboração de projetos, e com maior proximidade da realidade (NOVAES, 1998).

Compatibilizar significa analisar e identificar as diversas áreas do projeto e apontar os erros de incompatibilidade, e dessa forma corrigir os erros em destaque antes mesmo de continuar a próxima etapa construtiva (RODRIGUEZ, 2005).

Para Ferreira (2001), o responsável por compatibilizar os projetos, é aquele que possui a qualificação necessária não apenas para sobrepor os desenhos, mas sim saber compreender as etapas construtivas do projeto e analisar o raciocínio conceitual de cada produção projetual, além de obter dados importantes para levar a discussão dos fatos e resolução dos problemas.

A construção civil tem-se aprimorado cada vez mais, de acordo Tavares Junior (2001), o empreendimento que utiliza a compatibilização de projeto, possui uma vantagem em relação a projetos não compatibilizados, de forma que, projetos sem compatibilidade tem maior probabilidade de sucessivos erros que poderiam ser detectados na compatibilização, como: retrabalho, prazos de execução da obra com acréscimo, afetando diretamente o custo da construção, ou seja, onerando a obra por decorrência de erros de incompatibilidade de projetos.

No segmento da compatibilização, o resultado significativo ocorre de acordo com a frequência de sobreposições entre o projeto arquitetônico e o projeto estrutural e projetos complementares, de fato a probabilidade de acerto é maior e o entendimento das informações entre os profissionais são mais precisas e esclarecedoras (FETZ, 2009). Ainda sobre o autor, essa ferramenta eleva o nível de qualidade da obra, sendo que, a visão do engenheiro projetista é ampliada quando ele se depara diante do projeto compatibilizado, sendo assim, os profissionais específicos de cada área tem o esclarecimento dos detalhes construtivos da obra podendo de forma pratica modificar o projeto de acordo com a necessidade apresentada.

De fato, este tipo de serviço tende a sofrer um crescimento significativo na construção civil. Diante dos desafios de gerir e executar um projeto de grande porte, qualquer empreendimento exige compatibilização nos projetos topográficos, estrutural, hidrossanitário, elétrico, de ar condicionado, arquitetônico, entre outros. Comumente estes projetos são produzidos de forma separada, podendo assim ocorrer conflitos entre cada um deles, sendo assim a compatibilização consiste na sobreposição de projetos para detectar estes conflitos. (SANTOS,2013)

De acordo com Horostecki (2014) "compatibilizar requer investimentos que podem representar de 1% a 1,5% do custo da obra, mas gera diminuição de despesas que varia de 5% a 10% desse mesmo custo"

Desperdícios em obras na construção civil são temas que impactam diretamente no orçamento e planejamento do empreendimento. De acordo com Rodrigues (2005) ressalta que, a ausência desse processo pode colaborar para o aumento dos custos relacionados ao desperdício com:

● "Superdimensionamento ou subdimensionamento dos sistemas";

- "Atrasos e retrabalhos devido a interferências entre os projetos, ou por falta ou incorreção de informações";
- "Desperdícios de recursos materiais e de mão de obra para a operação e a manutenção".

Atualmente com a inclusão de novas tecnologias, destaca-se os sistemas 3D que proporcionam compatibilizar em três dimensões, automatizando a compatibilização de interferências. (NAKAMURA, 2011). Em conformidade com o autor, o surgimento de tecnologias que realizam esses serviços na área de engenharia civil, impulsionam o Brasil a melhorar as construções públicas através do incentivo do Governo Federal com do Decreto Nº 9.377, de 17 de maio de 2018:

> "Para os fins do disposto neste Decreto, entende-se o BIM, ou Modelagem da Informação da Construção, como o conjunto de tecnologias e processos integrados que permite a criação, a utilização e a atualização de modelos digitais de uma construção, de modo colaborativo, de forma a servir a todos os participantes do empreendimento, potencialmente durante todo o ciclo de vida da construção."

Onde o governo busca implementar o conceito de BIM (*Building Information Modeling)* ou Modelagem da Informação da Construção até 2021, com a finalidade de promover um ambiente adequado ao investimento na metodologia e sua difusão no Brasil.

Desta forma, o Brasil e a construção civil sofrem um impacto positivo no desenvolvimento de projetos compatibilizados, sendo assim tornando-se uma metodologia eficiente na resolução de problemas com incompatibilidade, onde atualmente tem sido muito estudada.

## <span id="page-24-0"></span>2.6 COMPARAÇÃO ENTRE O MODELO CAD E O MODELO BIM

#### <span id="page-24-1"></span>2.6.1 MODELO CAD

A modulação neste sistema se constituí a partir de dados geométricos genéricos, sendo que, sua interpretação e sua constituição são de responsabilidade total do projetista, que muitas vezes e acarretado de falhas humanas no decorrer do processo. Já no modelo BIM, o projeto é formado a partir da verificação dos elementos inseridos no banco de dados, onde as informações são processadas de forma mais precisa, formando um modelo virtual mais próximo da realidade de uma obra (AYRES E SCHEER, 2007).

Ao passar dos anos o sistema não sofreu uma evolução significativa, basicamente o processo de projetar continua o mesmo, onde no final do processo ele apenas apresenta resultados de cunho representativo. O processo mais utilizado continua sendo as ferramentas do sistema CAD, por ser um dos programas pioneiros da implantação de representações gráficas da construção civil, contudo a modelagem BIM vem se destacando no mercado e ganhando seu espaço a uma velocidade considerada rápida (COSTA *et al*, 2015).

No CAD as interferências são detectadas por um profissional, que de forma manual são corrigidas por ele, o software não apresenta uma função específica para a detecção de interferências. Entretanto, o modelo BIM possui as ferramentas necessárias que demonstram as interferências no projeto, permitindo assim as alterações que são realizadas no próprio modelo. As interferências são visualizadas a partir de um modelo tridimensional, onde as informações estão sincronizadas e armazenadas entre elas, sendo assim o gerenciamento é realizado através de uma ferramenta computacional e não por um profissional da área (HILGENBERG, 2012).

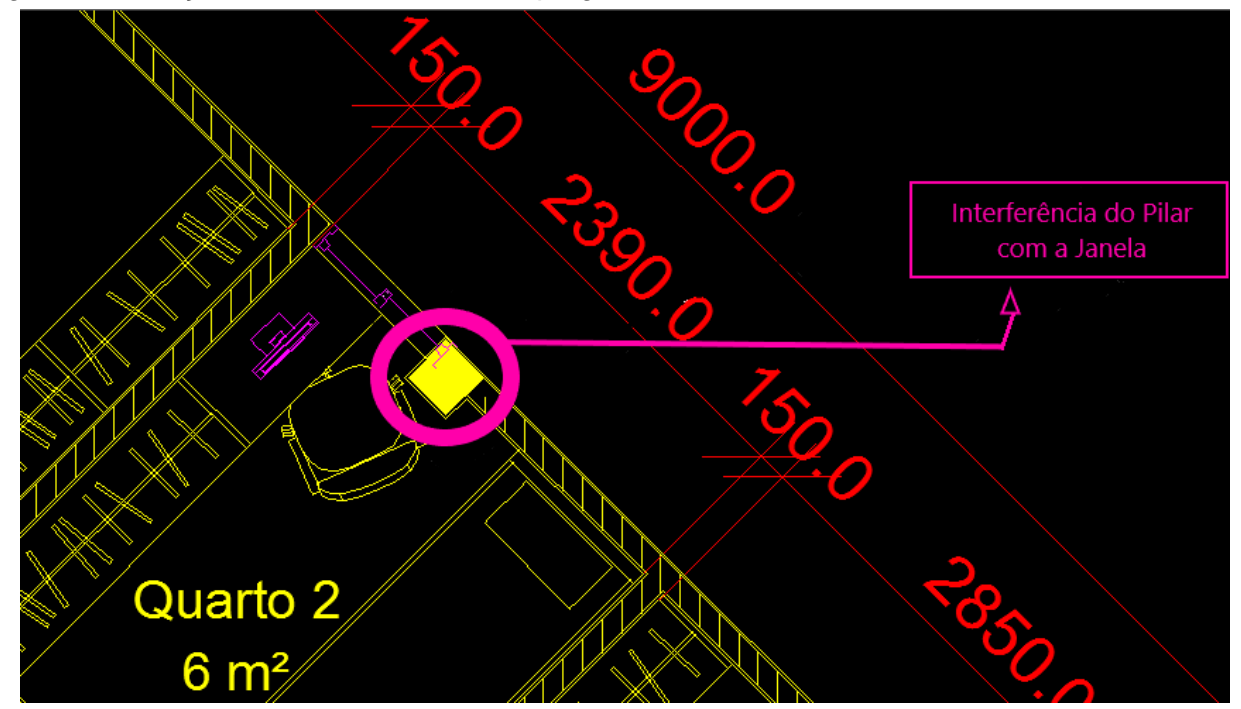

Figura 6: Detecção de interferência com o programa CAD em 2D

Fonte: Site da Tecnologia (2011) - Modificado

A interoperabilidade se determina em conceitos diferentes entre os dois modelos, no modelo bidimensional existe a praticidade do compartilhamento na transferência de dados. Entretanto o exemplar tridimensional é restringindo pela falta de acesso ao compartilhamento dos arquivos, por conta da tecnóloga ser recente, não existe muitos arquivos compatíveis entre os programas, durante esse tempo existe uma busca ampla para a resolução do problema, para que de forma pratica possa se obter o acesso fácil e compartilhado das informações (PRETTI *et al*, 2016).

Contudo existem barreiras para se implantar a Modelagem da Informação da Construção no território nacional, apesar dos seus benefícios serem explícitos, muitos construtores são resistentes a essa tecnologia, pois não envolve apenas a questão de instalar o software dentro dos escritórios como mais uma ferramenta computacional, mas sim incorporar essa metodologia de trabalho dentro da empresa, não se restringir apenas ao escritório mas expandir o método para os canteiros de obra como um todo (CAMPOS NETO *et al*, 2012).

#### <span id="page-26-0"></span>2.6.2 MODELO BIM

Em meados dos anos 80 a empresa Autodesk cria uma nova forma de projetar casa e prédios, através de uma plataforma gráfica onde é possível representar e quantificar qualquer elemento relacionado a construção civil, assim nasce os primeiros softwares direcionados para a engenharia civil, o Allplan e o ArchiCad. Nas décadas seguintes surge programas mais atualizados como, Solobri, Navisworks, Robot e por fim o Revit, que pertence a plataforma BIM. Diante da evolução do programa Revit nos anos 90, a Autodesk efetua a sua compra, dessa forma tornando ele um dos softwares mais utilizados na plataforma BIM (COSTA *et al*, 2015).

Atualmente é constante o interesse em projetar utilizando a plataforma BIM. A procura por esse modelo tridimensional se dá pela sua capacidade de visualização precisa, pelo seu quantitativo de materiais que geram planilhas de orçamentos, e principalmente por detectar possíveis incompatibilidades através da sua capacidade de integrar os diversos projetos em uma única plataforma. Em contrapartida a dificuldade está na mudança do método de trabalho, no conhecimento técnico necessário para operar o sistema, e principalmente na mudança de pensamento dentro das empresas responsáveis (MANZIONE, 2013).

O Revit segundo Autodesk (2017), é atualmente um dos softwares mais requisitados para se projetar, fazendo parte como uma das melhores ferramentas do BIM, ele se destaca pela facilidade de ser manuseado e por conter uma interface interativa e dinâmica. Assim ele possui um gama de ferramentas que permitem ao usuário compartilhar os elementos sincronizados, dessa maneira possibilitando que se opere a ferramenta em uma rede compartilhada, onde todos interagem e participam da formação do projeto em uma única plataforma, desta forma se otimiza o andamento do processo, além de proporcionar aos proprietários e clientes a visualização do empreendimento total em 3D.

Por outro lado, os elementos do CAD, possuem limitações na modelagem tridimensional, que por muitas vezes é delimitado por blocos e figuras geométricas que são apenas representativas, já a ferramenta BIM é representada por objetos completos, que são descritos como famílias. Tais ferramentas são compostas de informações técnicas que estão relacionadas aos materiais construtivos, que possuem a competência de demonstrar todas as características daqueles objetos, não apenas representativa, mas sim com uma função determinada que é aproveitada para os cálculos de quantidade e custo, desse modo se obtém as informações do projeto desde a etapa inicial, até a apresentação do modelo 3D (EASTMAN *et al*. 2014).

A parametrização dos modelos BIM conforme figura 7, traz consigo a função de detectar interferências e erros de forma rápida e eficaz, contudo ela deve funcionar não apenas na etapa de sobreposição dos projetos, mas também no desenvolvimento e criação dos elementos na modelagem. Visto que, ao se visualizar o modelo em 3D também é possível ter a visão do que está se projetado, dessa forma as interferências são detectadas atomicamente, esse processo é chamado de *clash detection* em inglês.

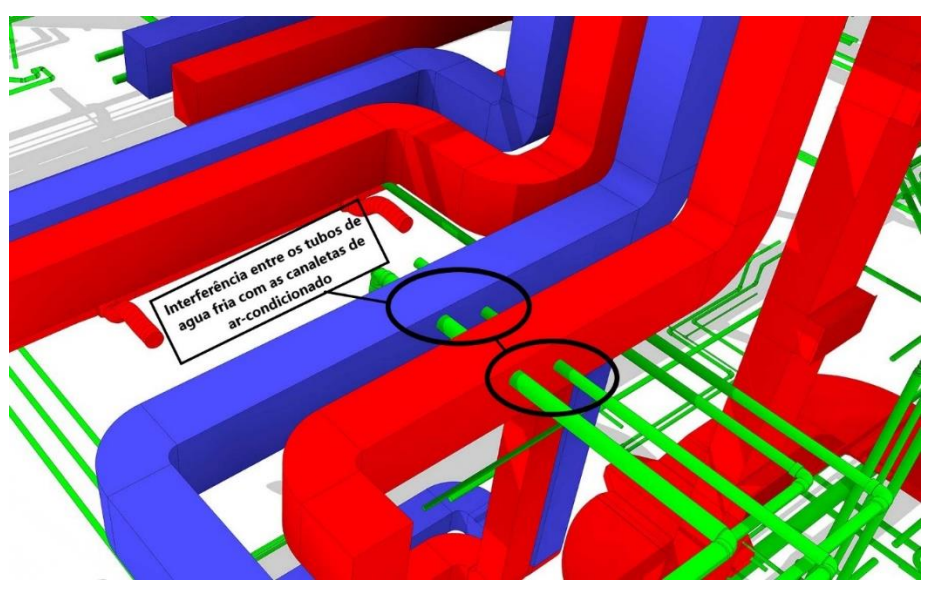

Figura 7: Interferência detectada automaticamente pelo BIM

Fonte: Site da LDA Compatibilização – Modificado

## <span id="page-28-0"></span>2.6.2.1 AUTODESK NAVISWORKS

É uma disciplina essencial para verificar a compatibilização, possui a capacidade ampla de importar diversos arquivos e realizar a verificação das interferências entre os elementos do projeto, conforme imagem 8.

Permite inserir projetos de área como elétrica hidráulica, estrutural, arquitetônico, através de uma gama extensa de extensões de diversos programas, assim gerenciando e controlando até o ponto que elas sejam solucionadas (Autodesk, 2017).

Figura 8 - Interface do Navisworks

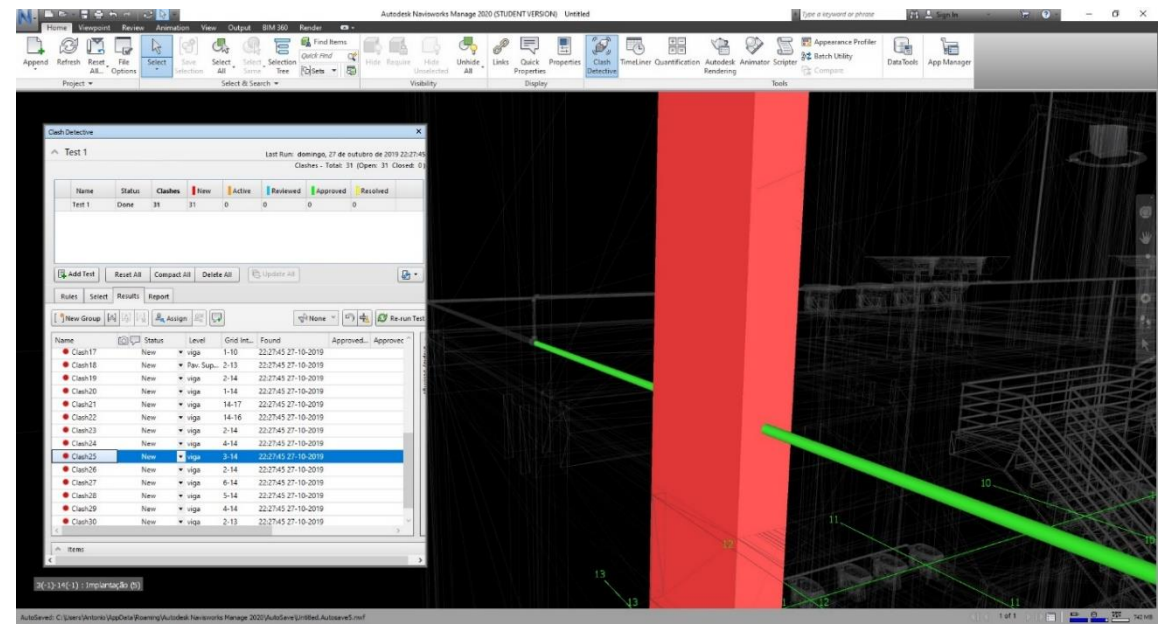

Fonte: Do Autor (2019)

#### <span id="page-29-0"></span>**3 METODOLOGIA**

Para desenvolver este trabalho foi realizado uma revisão bibliográfica, onde foi possível conceituar os assuntos pertinentes ao tema através de fontes confiáveis. O projeto estrutural e hidráulico se refere a um empreendimento comercial, que foi disponibilizado pelo engenheiro responsável da autoria dos mesmos.

Se realizou pesquisa e estudos sobre os softwares Revit e Eberik, e as formas de se compatibilizar com os mesmos, a partir dos conceitos da plataforma BIM, no mesmo período realizaram-se cursos preparatórios para melhor entendimento dos softwares.

Através do fluxograma abaixo, estão demonstradas as etapas que foram desenvolvidas ao longo do trabalho.

Figura 9: Fluxograma

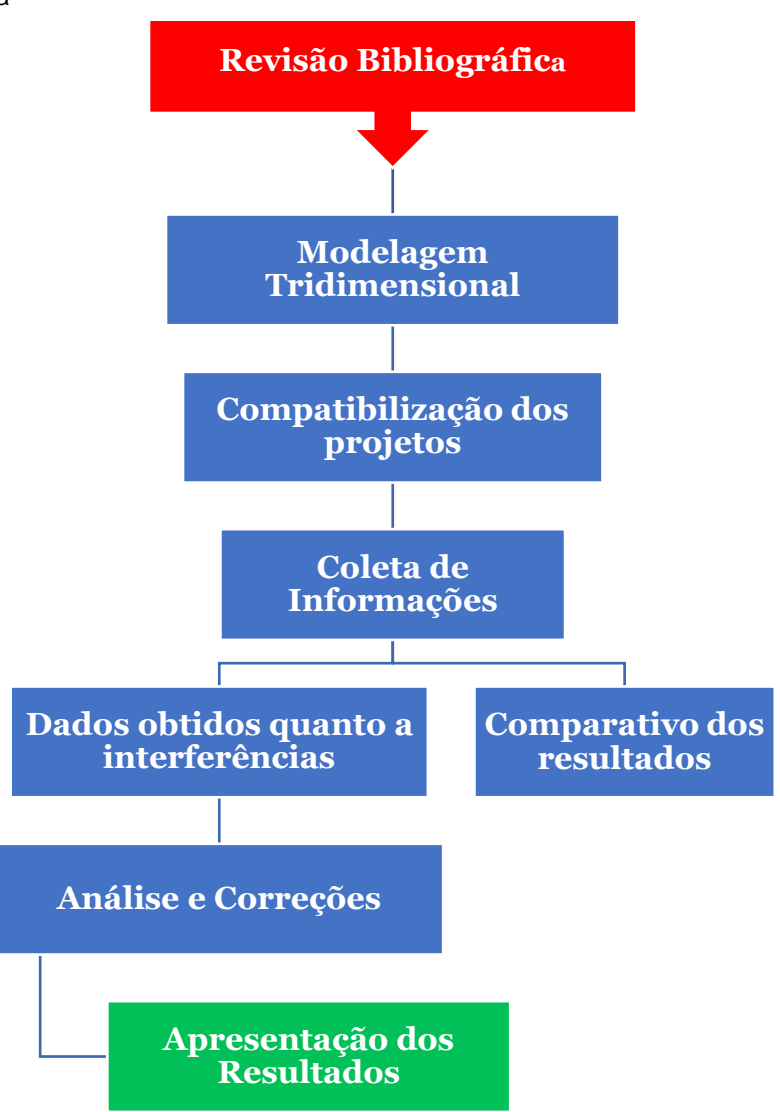

Fonte: Do Autor

#### <span id="page-30-0"></span>3.1 MODELAGEM TRIDIMENSIOAL

Para realizar esta etapa, utilizou-se os seguintes softwares:

➢ *Autocad 2D:* o projeto utilizado foi cedido pelo profissional

responsável pela sua autoria, onde todos os modelos estão contidos no CAD, no formato dwg, sendo assim foi utilizado o mesmo software para colher as informações necessárias para a modelagem tridimensional e posteriormente se exportou todas as plantas baixas para o Revit.

- ➢ *Revit Architecture:* utilizado para transformar os elementos de planta baixa 2D, em módulos elaborados em 3D.
- ➢ *Revit Structure:* teve como função modelar e detalhar todo aspecto estrutural da obra.
- ➢ *Revit MEP:* foi utilizado para constituir e detalhar toda a questão de Instalações prediais, do projeto hidráulico.

#### <span id="page-30-1"></span>3.2 COMPATIBILIZAÇÕES

Esta etapa foi processada pelo software *Navisworks,* onde foram inseridos na mesma plataforma o projeto estrutural e hidráulico, para que por meio da ferramenta de verificação de interferência inserida no *Revit,* possa se obter a visualização em 3D da detecção de incompatibilidades e incoerências entre os dois projetos.

## <span id="page-30-2"></span>3.3 DADOS COELTADOS

Os dados foram coletados e computados pelo autor, de forma que, se processou essas informações e as demonstrou por meio de gráficos e tabelas os resultados da compatibilização.

#### <span id="page-30-3"></span>3.4 ANÁLISE E CORREÇÕES

Com os resultados em mãos, se realizou a análise dos erros demonstrados pelo programa, e ao final deste processo se aplicou as devidas correções, levando em consideração as características principais do empreendimento, sendo assim os resultados de todo o processo foram apresentados de forma explicativa e demonstrativa, para que assim se possa compreender o objetivo final deste trabalho.

#### <span id="page-31-0"></span>3.5 PROJETOS

Para dar início a realização do estudo, foram obtidos os projetos arquitetônico, estrutural e hidráulico de um edifício comercial, localizado em São Luís estado do Maranhão. A obra possui 928,99m² de edificação que se divide em dois pavimentos, pavimento térreo e superior, além da fundação e cobertura.

Os projetos foram cedidos por uma empresa de projetos com autorização de seus autores, sendo todos mantidos em sigilo por questões éticas. Os mesmos realizaram todo levantamento topográfico, demanda, certidão do uso do solo, tem como principal função o funcionamento de lojas e consultórios médicos.

O empreendimento está finalizado.

## <span id="page-31-1"></span>3.6 CARACTERÍSTICA DOS PROJETOS

## <span id="page-31-2"></span>3.6.1 ARQUITETÔNICO

A edificação em estudo possui uma área de 928,99m², o pavimento térreo possui 390,81m² e o pavimento superior 538,18m².

Elaborado e projetado pelo arquiteto atendendo as necessidades do cliente, com o intuito de atender as expectativas desejadas. Conforme a figura 10, o pavimento térreo possui cinco salas comerciais onze banheiros, e uma escada com acesso ao pavimento superior.

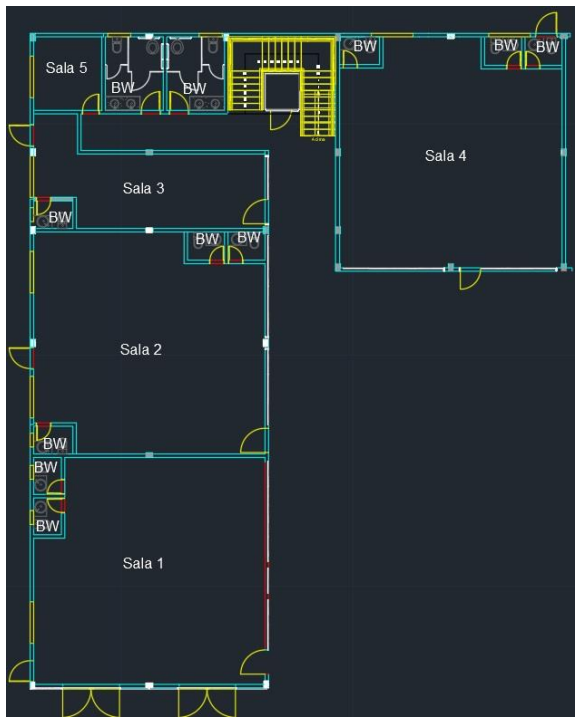

Figura 10 – Planta Baixa pavimento Térreo

Fonte: Adaptado do projeto da empresa (2019)

O pavimento superior apresentado na figura 1, dispõe de oito salas comerciais dez banheiros.

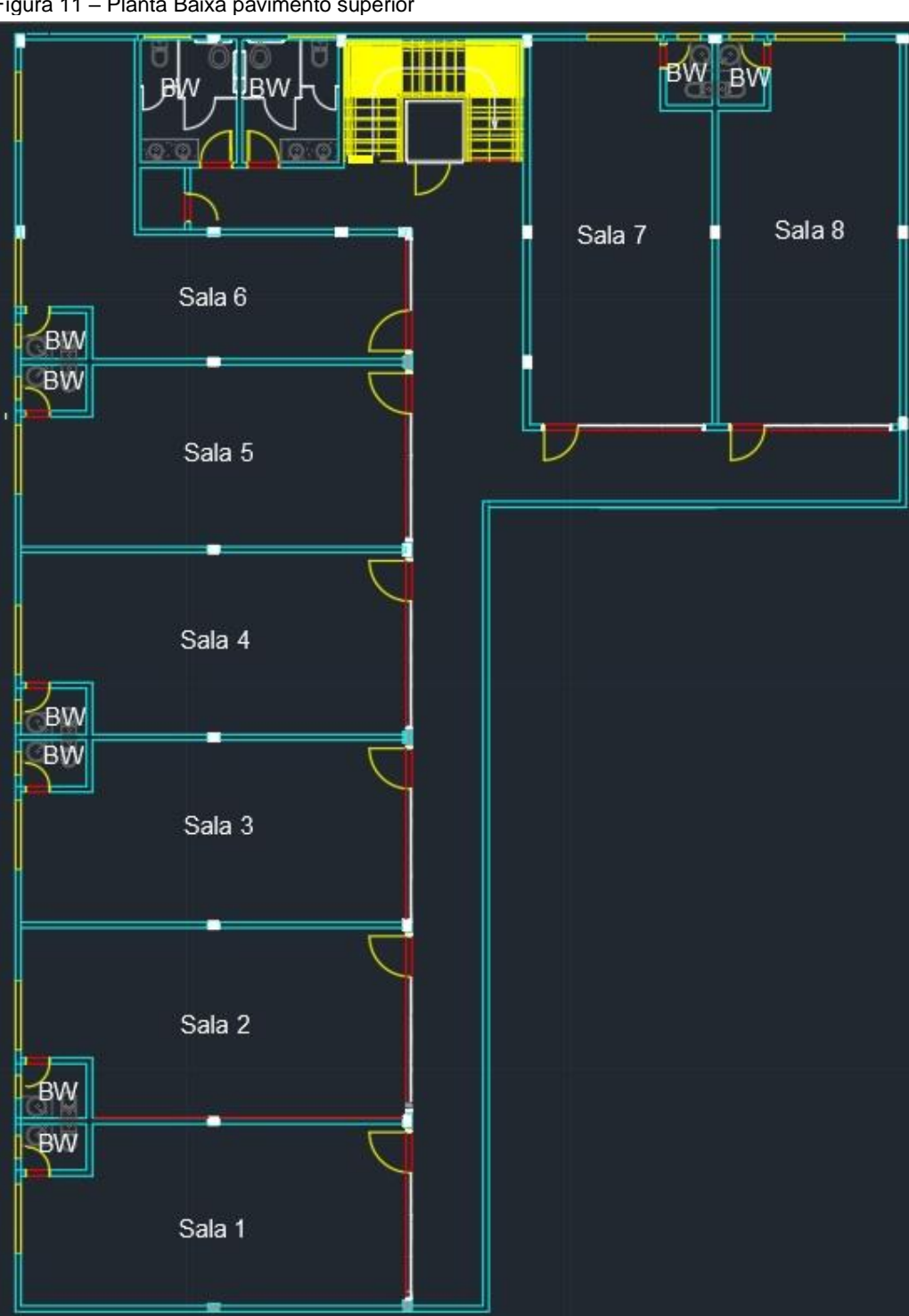

Figura 11 – Planta Baixa pavimento superior

Fonte: Adaptado do projeto da empresa (2019)

Na figura 12 é demonstrado uma ilustração da imagem da modelagem arquitetônica do edifício comercia, possui revestimento cerâmico de porcelanato, suas portas frontais são feitas de cortinas de vidros temperados, telhado de fibrocimento, platibanda e pintura acrílica.

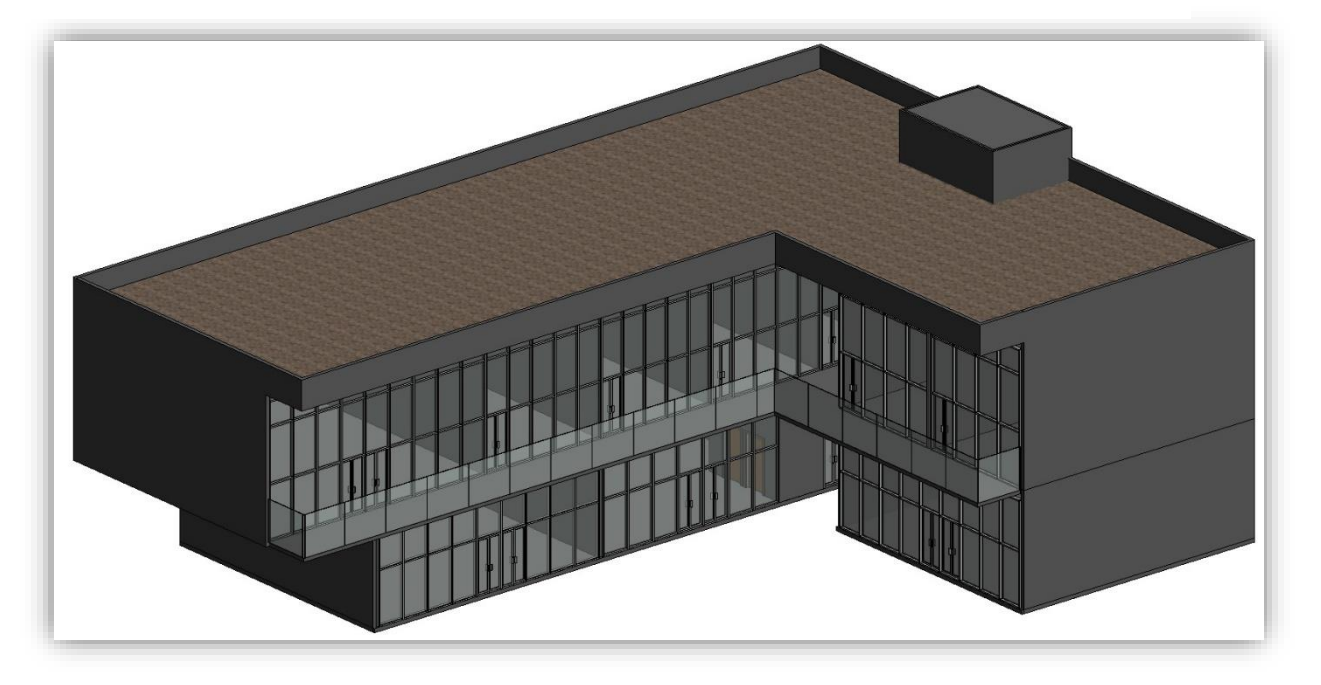

Figura 12 – Ilustração do modelo arquitetônico no Revit

Fonte: Adaptado do projeto da empresa (2019)

#### <span id="page-34-0"></span>3.6.2 ESTRUTURAL.

De acordo com a figura 13, o projeto estrutural tem como base o projeto arquitetônico, a estrutura do edifício é feita em concreto armado com lajes maciças. O engenheiro calculista enviou o projeto estrutural utilizando uma extensão chamada IFC, que proporciona a interação entre Revit e os demais softwares compatíveis. Por ser uma extensão de adequação do projeto original perde parte das informações quando inserido no Revit, contudo é o suficiente para a realização das disciplinas complementares e analise de conflitos.

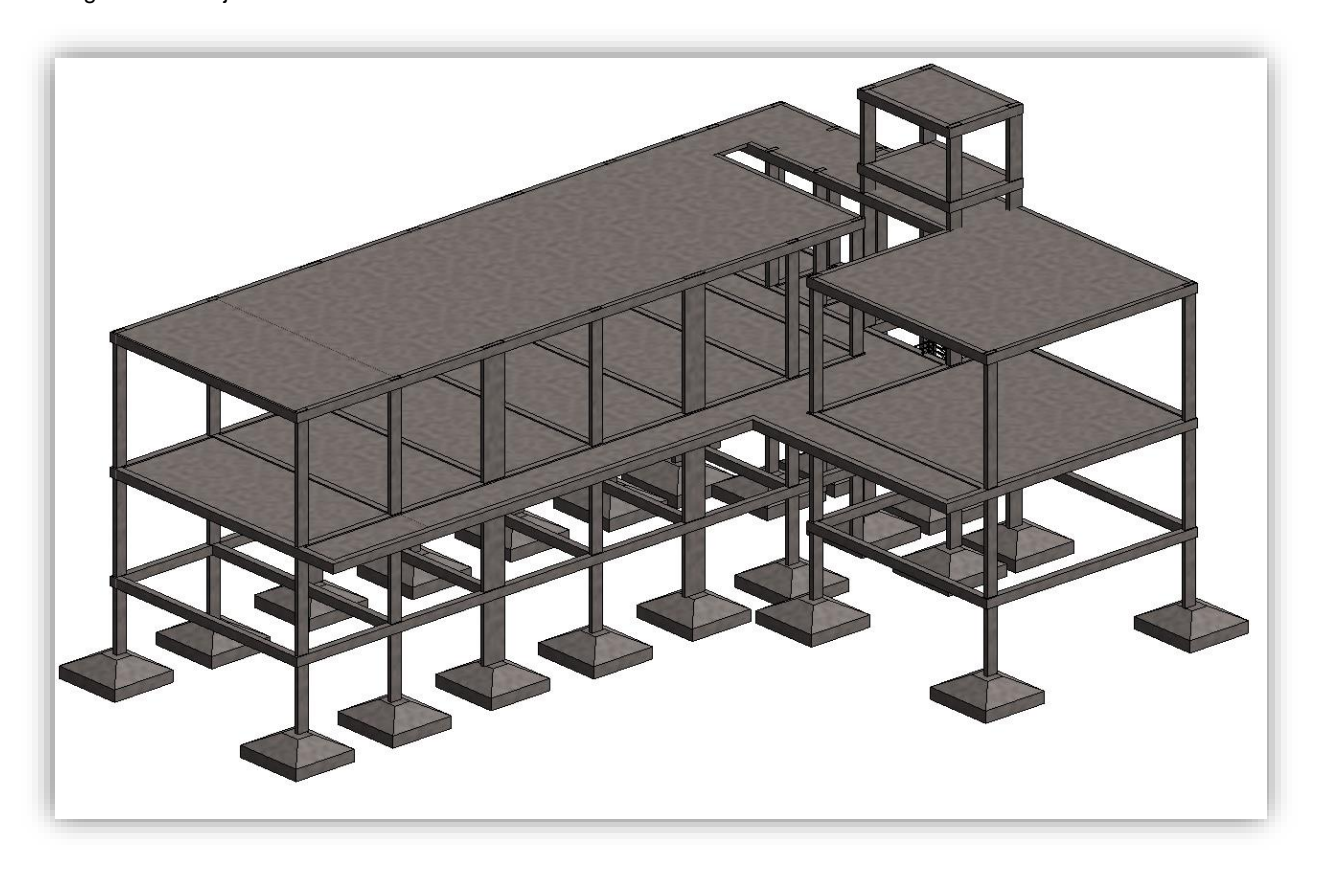

Figura 13 - Projeto Estrutural modelo IFC

Fonte: Adaptado do projeto da empresa (2019)

#### <span id="page-35-0"></span>3.6.3 MODELAGEM HIDROSSANITÁRIA.

A figura 14 representa o projeto hidrossanitário, fornecido pelo engenheiro responsável em arquivo rvt, vinculado ao Revit. Modelado dentro de um template MEP, utilizando a base de dados do projeto arquitetônico modela-se a elevação e inclinação necessária para atender a tubulação de água fria e esgoto, respeitando os elementos da arquitetura, que contem tubulação de pvc de 32 e 75mm, com 2 caixas de água de polietileno com capacidade de mil litros cada uma.

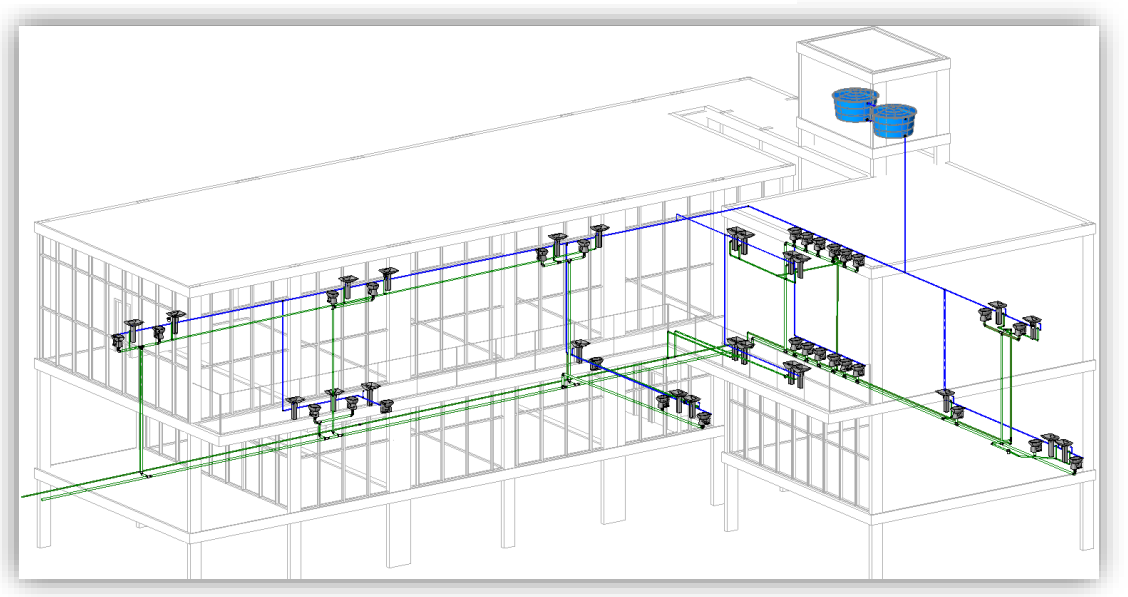

. Figura 14 - Projeto Hidrossanitário em arquivo rvt (Revit)

Fonte: Adaptado do projeto da empresa (2019)

## <span id="page-35-1"></span>3.7 COMPATIBILIZAÇÃO DOS MODELOS DE PROJETO COM O USO DA FERRAMENTA NAVISWORKS

A etapa de verificação dos conflitos é realizada em apenas um módulo, visto que os projetos já estavam finalizados, assim fornecendo os dados e os elementos necessários para compatibiliza-los.

O primeiro passo, é transformar o arquivo Rvt em uma extensão Navisworks, para isso foi utilizado o programa Revit. É criada através do comando suplemento na aba de itens, na opção ferramentas externas e Navisworks 2020, demonstrada na figura 15.

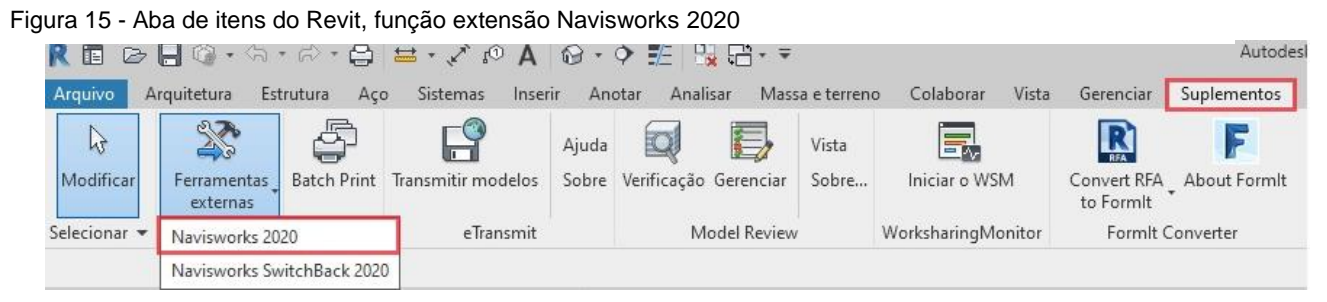

Fonte: Adaptado do Navisworks (2019)

Portanto cria-se através deste extensões dos projetos de Arquitetura, Estrutural e Hidrossanitário.

A etapa seguinte se consiste em importar os arquivos de extensões para o programa Navisworks, utilizou-se a ferramenta *Append* na aba de Itens conforme figura 16.

Figura 16 - Ferramenta append na aba do Navisworks

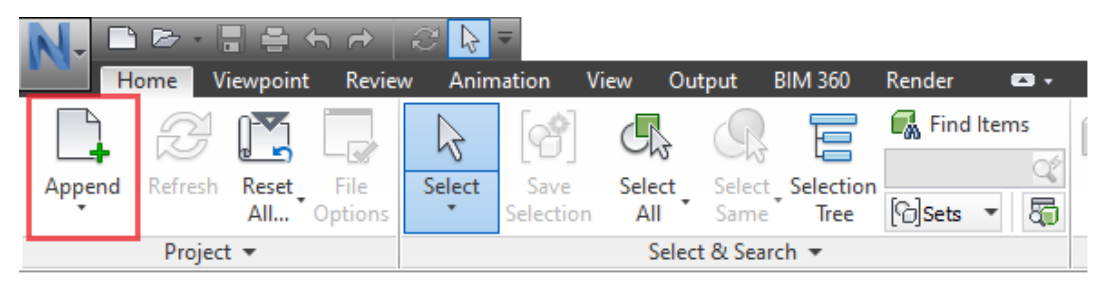

Fonte: Adaptado do Navisworks (2019)

Para compatibilizar os projetos utiliza-se a ferramenta *Clash Detective* conforme a figura 17. Permitindo assim os testes entre os elementos de diferentes disciplinas.

Figura 17 - Ferramenta de detecção de erros do Navisworks

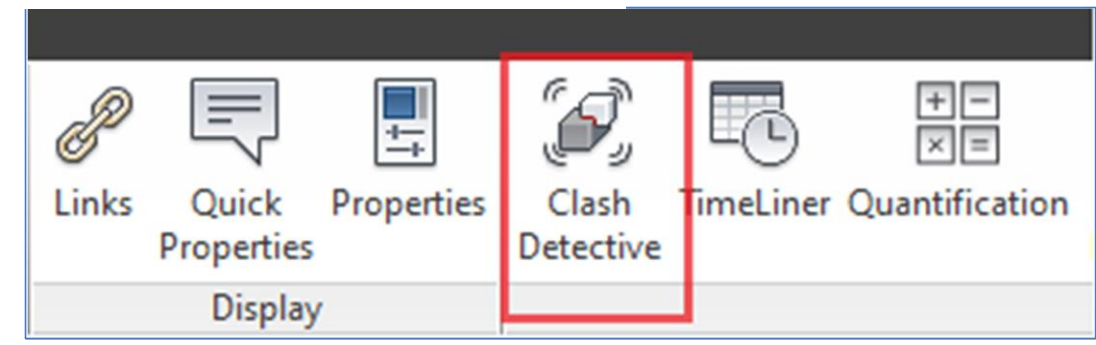

Fonte: Adaptado do Navisworks (2019)

O softwarte fornece duas opções de realizar o teste, seja por meio dos elementos ou por meio dos pavimentos. Neste trabalho a verificação é realizada através das configurações padrão de conflito, onde são inseridas as disciplinas de arquitetura, estrutura e hidrossanitária, conforme figura 19. Também é possível acompanhar o status que se encontra o item, e se a interferência já foi resolvida ou não.

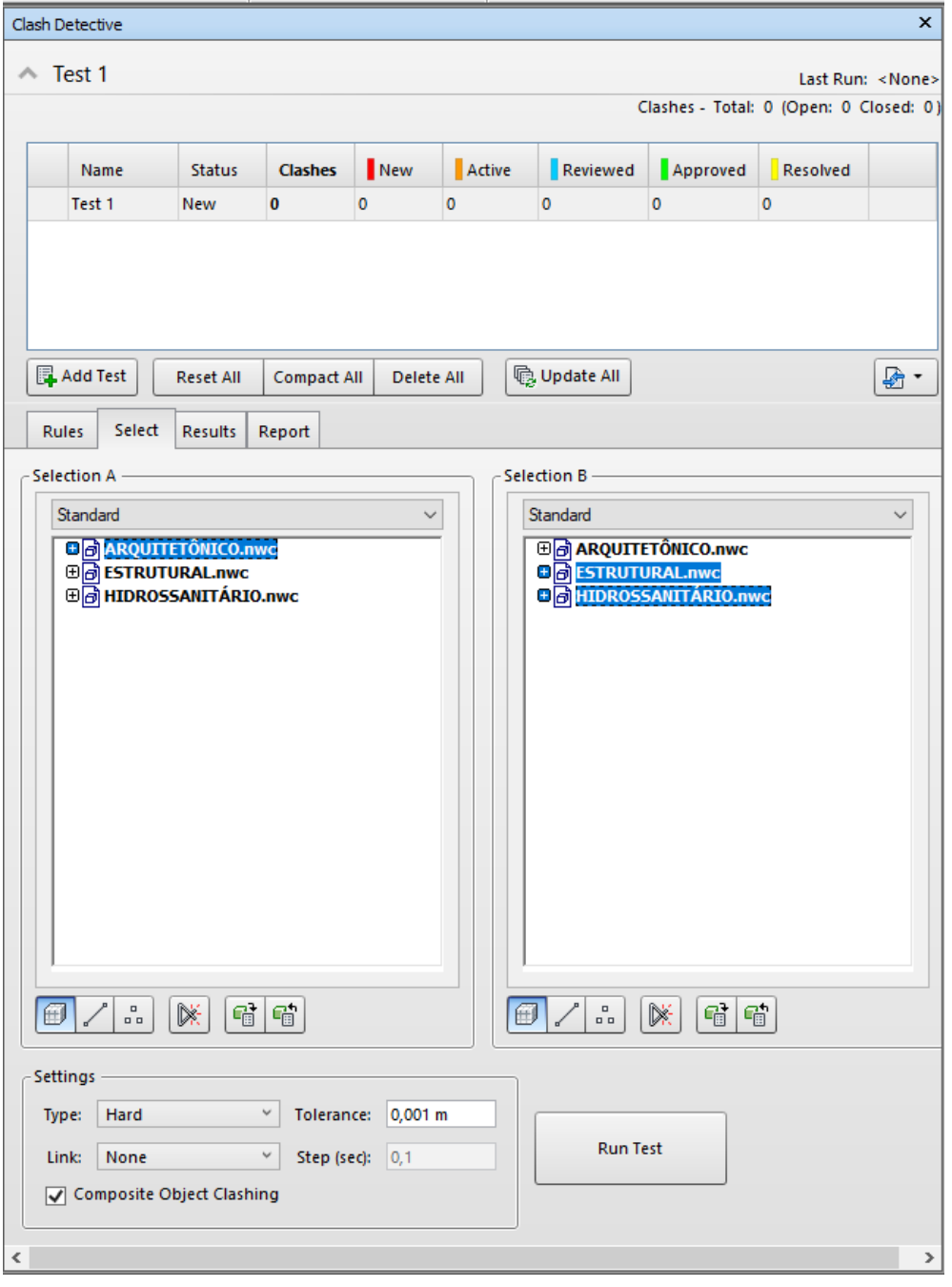

Figura 18 - Teste de Verificação de interferências Navisworks

Fonte: Adaptado do Navisworks (2019)

Ao final do teste é gerado um relatório, que especifica as informações de localização, descrição e status de interferência, cada item é destacado por hachuras coloridas que auxiliam na identificação do elemento. O item citado se torna uma ferramenta importante por conta da sua precisão no detalhamento dos mesmos, assim possibilitando o compartilhamento das informações entre engenheiros e profissionais envolvidos no projeto por meio deste arquivo.

A imagem 19 apresenta o relatório do teste realizado entre os modelos estrutural e hidrossanitário.

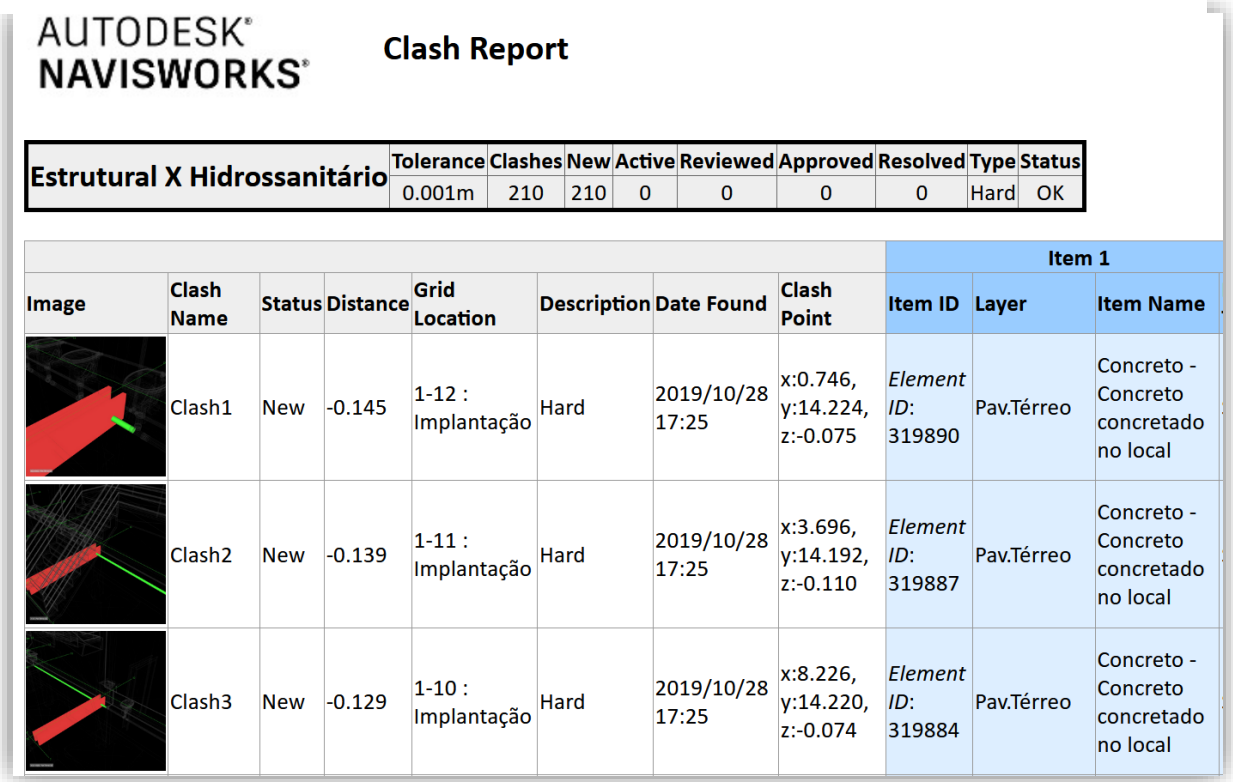

Figura 19 - Navisworks relatório das interferências encontradas

Fonte: Adaptado do Navisworks (2019)

A próxima etapa diz respeito a análise dos erros. Onde as imagens auxiliam na identificação do local, analisa-se os erros de forma individual levando em consideração a complexidade de interferência de cada um, e assim apresentar as possíveis soluções baseada na experiencia do autor.

Os resultados do teste detectaram 210 conflitos. As imagens na sequencia explicarão os pontos mais críticos dos erros encontrados.

Também foram encontrados erros de outras disciplinas, como mostra a figura 20, embora se destaca pela quantidade de conflitos as disciplinas sublinhadas na figura.

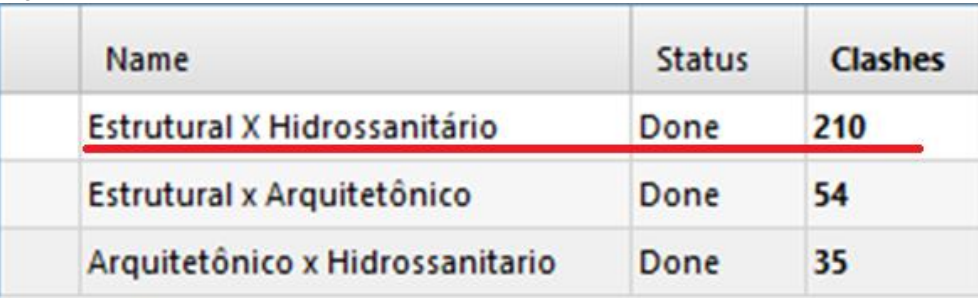

#### Figura 20 - Quantidade de conflito entre as disciplinas

Fonte: Adaptado do Navisworks (2019)

## <span id="page-39-0"></span>3.7.1 ESTRUTURAL X HIDROSSANITÁRIO

A figura 21 mostra a tubulação de esgoto que no projeto original foi previsto uma prumada no mesmo alinhamento horizontal de um pilar, causando um conflito. Essa interferência é caracterizada como grave, pois se na execução esse pilar for perfurado sem o devido dimensionamento previsto para esse furo, o elemento pode perder a sua resistência estrutural calculada inicialmente.

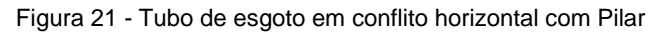

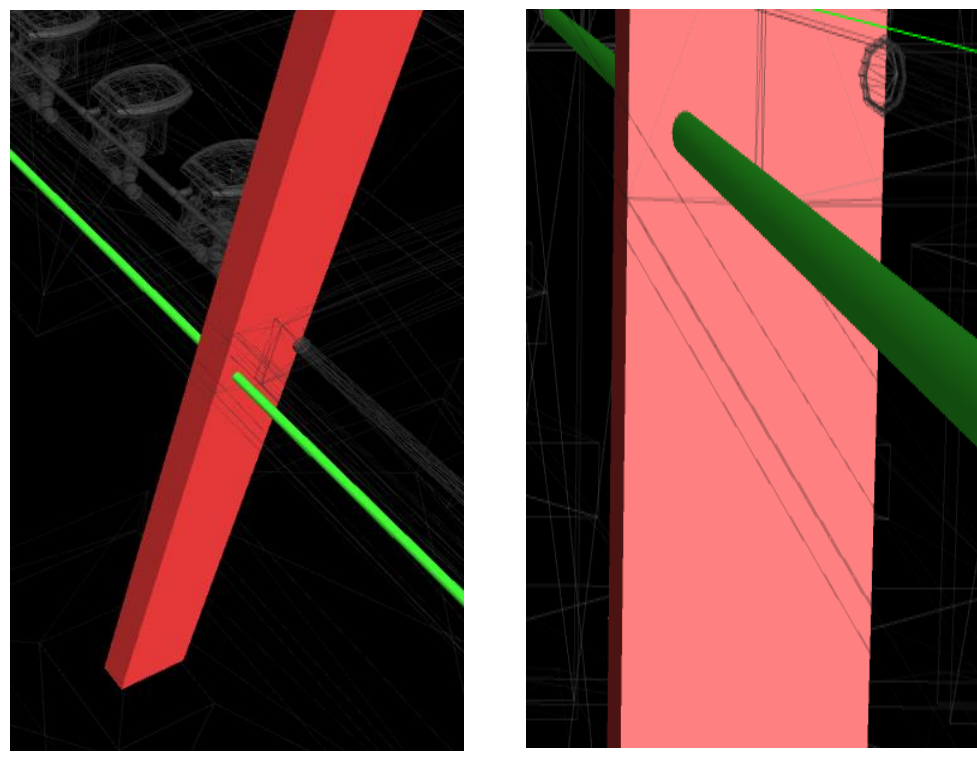

Fonte: Adaptado do Navisworks (2019)

Na viga do pavimento térreo ocorreu o cruzamento da coluna de esgoto que deriva do escoamento das pias no sentido do pavimento superior para o pavimento inferior. Demonstrado na figura 22.

Figura 22 - Interferência na Viga do pavimento térreo

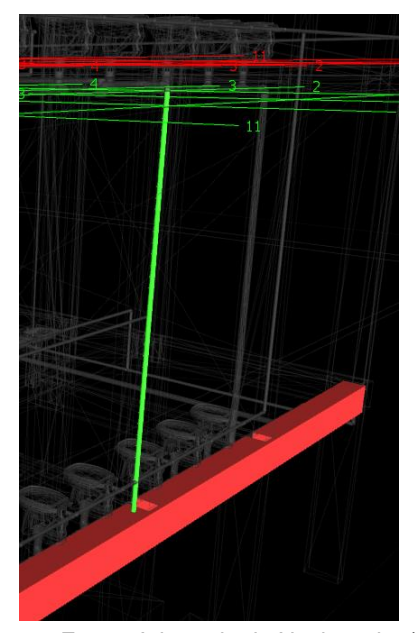

Fonte: Adaptado do Navisworks (2019)

Também foi identificado um caso isolado de sobreposição da instalação de esgoto, com tubo de queda de 75mm no sentido longitudinal dos pilares, conforme a figura 23, problema decorrente da falta de compatibilidade com a estrutura da edificação.

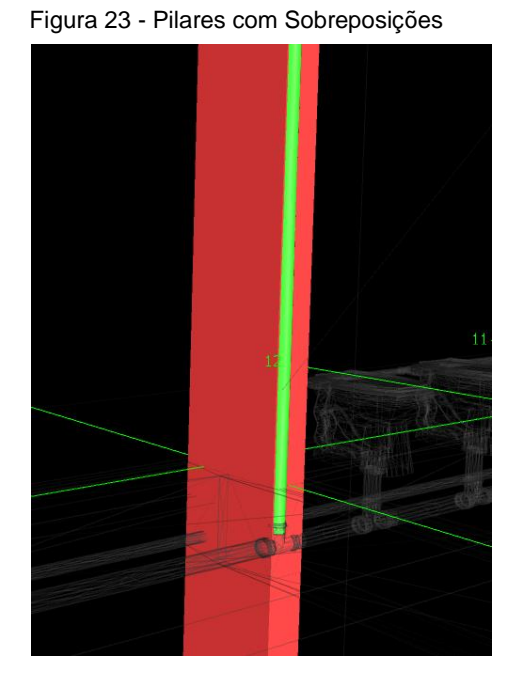

Fonte: Adaptado do Navisworks (2019)

Um dos conflitos mais recorrentes em todo teste, são as tubulações de água fria que confrontam longitudinalmente com as peças estruturais, vigas ou pilares, a exemplo da figura 24, é possível identificar o tubo de alimentação de água fria que interfere horizontalmente no pilar. Essa forma de interferência se não prevista no projeto estrutural, pode comprometer a resistência estrutural a que foi calculada para o pilar suportar, visto que a perfuração na peça pode causar um atraso na execução do projeto hidrossanitário.

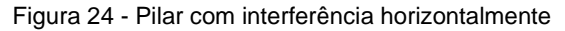

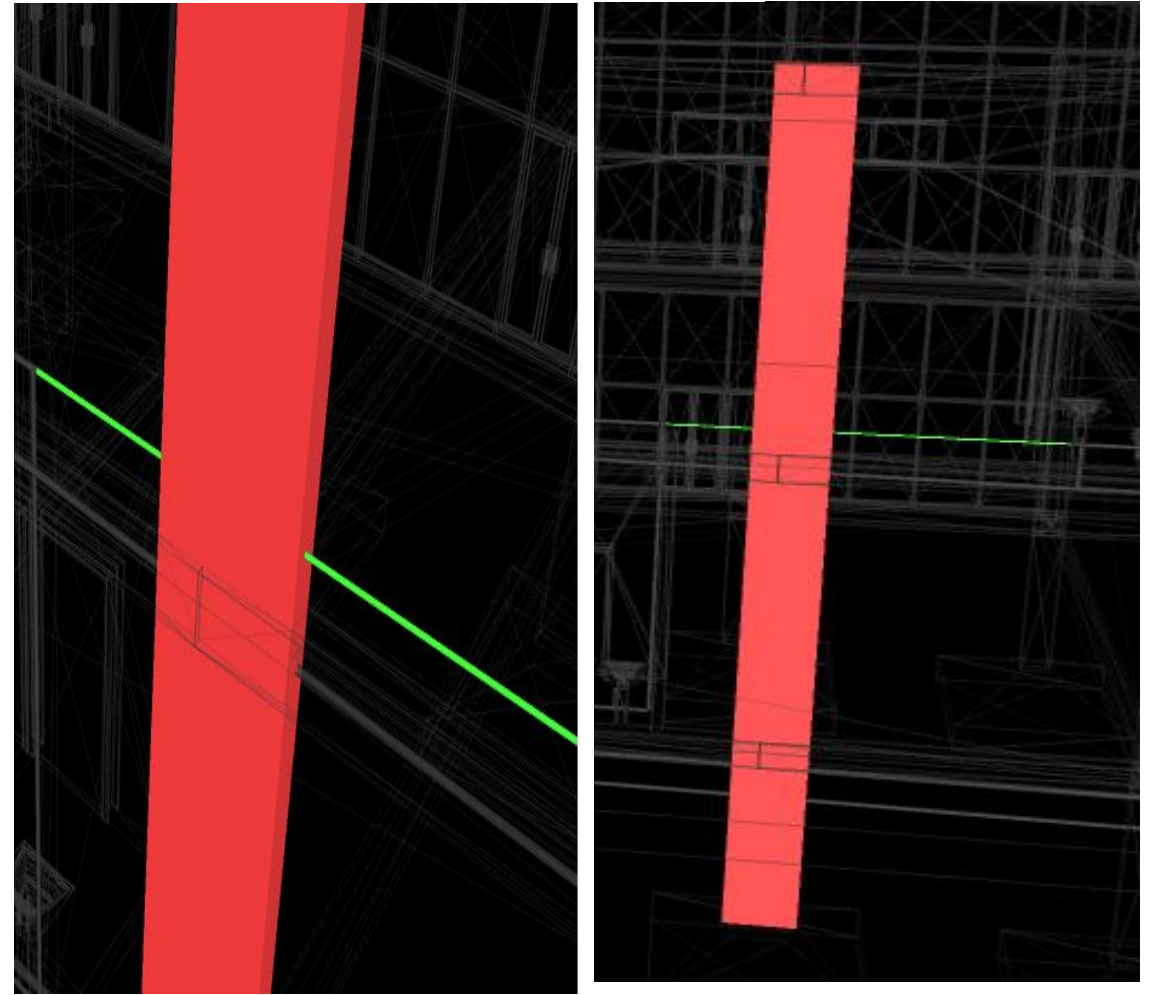

Fonte: Adaptado do Navisworks (2019)

O projeto arquitetônico e Hidrossanitário também apresentam incompatibilidades, os conflitos derivam da tubulação de alimentação de água fria que interfere horizontalmente na altura nas portas de dois banheiros do pavimento superior, conforme a figura 25.

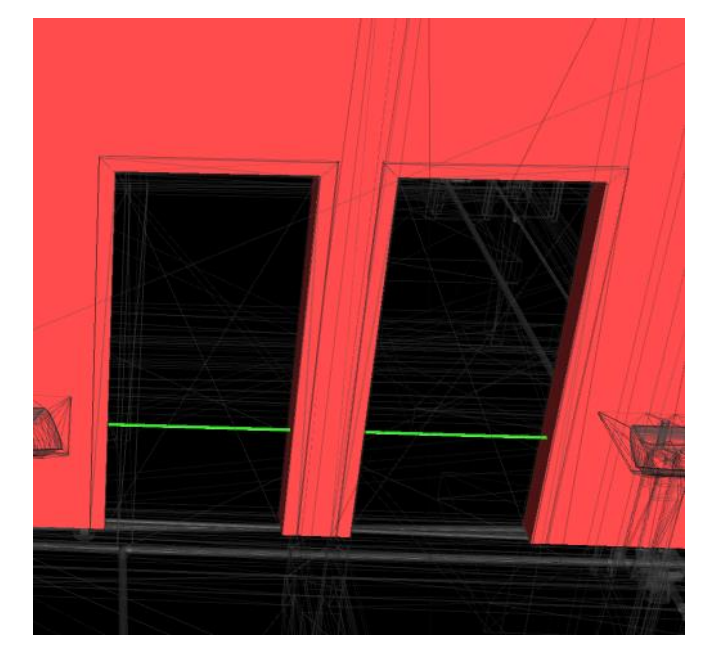

Figura 25 - Conflito entre tubulação de água fria e portas do banheiro

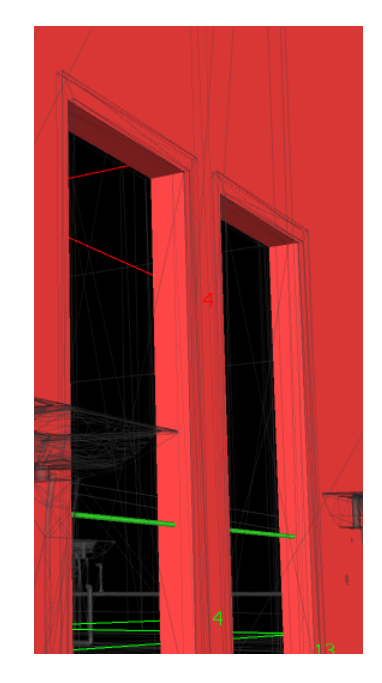

Fonte: Adaptado do Navisworks (2019)

No mesmo seguimento de teste, existe um conflito de espaçamento entre a tubulação de queda de água fria e a janela, o tamanho da tubulação que deriva do pavimento superior da água fria interfere no tamanho do vão dimensionado para a esquadria do banheiro, localizada no banheiro do pavimento térreo conforme a figura 26.

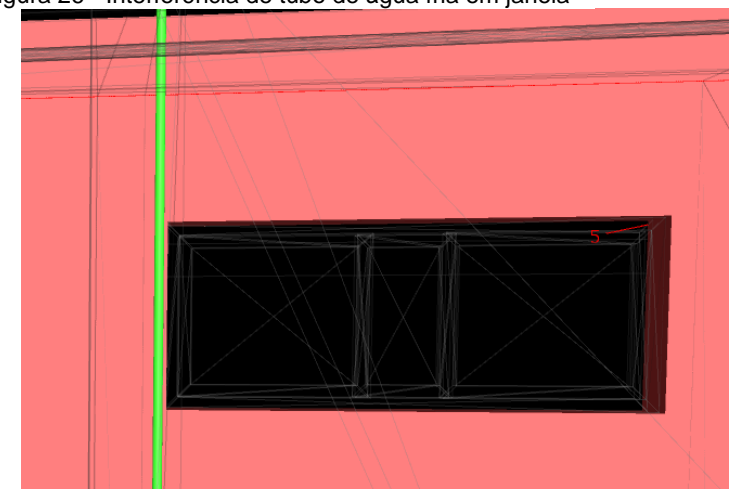

Figura 26 - Interferência de tubo de água fria em janela

Fonte: Adaptado do Navisworks (2019)

## <span id="page-43-0"></span>4. RESULTADOS E DISCUSÕES.

Os resultados descobertos através dos testes do Navisworks, indicam uma variedade de interferências relacionadas aos elementos citados. Foram identificadas e divididas por categoria de acordo com as disciplinas. Além dos problemas já apresentados no item 3.7.1, também foram encontrados muitos elementos duplicados no modelo hidráulico.

Essa problemática não demonstra uma interferência de projeto, mas dificulta a utilização do modelo para outras finalidades, como por exemplo a quantidade dos mesmos para fins de orçamento.

Na tabela 1 há um resumo de todos os conflitos identificados, juntamente com a sua localização e descrição, e também uma provável solução.

| <b>CONFLITOS E INCOERENCIAS IDENTIFICADOS E SOLUÇOES</b> |                                       |           |                                    |                                                                                  |                                                                     |
|----------------------------------------------------------|---------------------------------------|-----------|------------------------------------|----------------------------------------------------------------------------------|---------------------------------------------------------------------|
| <b>SUGERIDAS</b>                                         |                                       |           |                                    |                                                                                  |                                                                     |
| <b>Item</b>                                              | <b>Disciplina</b>                     | Tipologia | Localização                        | Descrição                                                                        | Sugestão de solução                                                 |
| 1                                                        | Hidrossanitário<br>x<br>Estrutural    | Conflito  | Pavimento<br>térreo                | Tubulação de<br>esgoto em conflito<br>com Pilar                                  | Desviar tubulação do pilar<br>utilizando o alinhamento da<br>parede |
| $\overline{2}$                                           | Hidrossanitário<br>x<br>Estrutural    | Conflito  | Pavimento<br>térreo                | Tubos de esgoto de<br>pia em conflito com<br>viga                                | Sugestão de solução no item<br>4.2                                  |
| 3                                                        | Hidrossanitário<br>x<br>Estrutural    | Conflito  | Pavimento<br>superior ao<br>térreo | Sobreposição de<br>tubo de queda de<br>esgoto Sanitário                          | Alterar prumada do tubo de<br>queda.                                |
| 4                                                        | Hidrossanitário<br>x<br>Estrutural    | Conflito  | Pavimento<br>superior              | Tubo de água fria<br>em conflito<br>longitudinal com<br>pilar                    | Desviar sentido da tubulação,<br>passar pela parede                 |
| 5                                                        | Arquitetônico<br>x<br>Hidrossanitário | Conflito  | Pavimento<br>térreo                | Tubulação de água<br>fria em conflito com<br>portas dos<br>banheiros             | Rebaixar o nível da tubulação<br>para desviar das portas.           |
| 6                                                        | Arquitetônico<br>X<br>Hidrossanitário | Conflito  | Pavimento<br>térreo                | Tubo de queda de<br>esgoto da pia em<br>conflito com<br>esquadria do<br>banheiro | Desviar a prumada do tubo de<br>queda em 30cm para<br>esquerda      |

Figura 27 - Tabela 1 de Conflitos e incoerências e sugestões de solução

Fonte: Autor (2019)

## <span id="page-44-0"></span>4.1 INCONPATIBILIDADES E POSSÍVEIS SOLUÇÕES.

Além da compatibilizar os projetos e encontrar os erros também é fundamental que se busque uma solução para os problemas identificados. Tendo em vista que para alcançar o objetivo final do processo esta etapa tem a função de concluir e solucionar os erros para que se possa seguir adiante com a próxima etapa de execução dos projetos.

Na tabela 2 se demonstra os quantitativos de itens encontrados durante os testes realizados. Onde é indispensável destacar como nas etapas anteriores, que o maior número de conflitos está relacionado aos projetos estrutural e hidrossanitário.

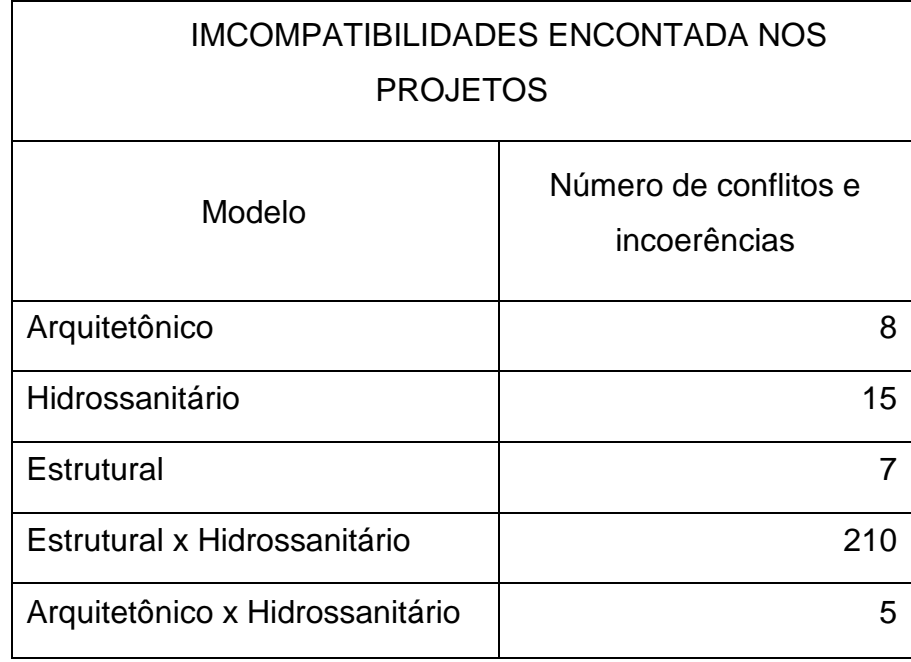

Figura 28 - Tabela 2 de quantitativo de interferências

Fonte: Autor (2019)

A demonstração do gráfico na figura 27 apresenta o resultado percentual dos dados referentes a tabela 2.

Na cor verde se destaca o percentual de interferências entre a estrutura e hidrossanitário, que corresponde a 86% do total. Essa situação ocorre pelo fato de não se realizar a produção dos projetos com a devida atenção, onde não se observa o traçado, a rota, o caminho que projeto hidrossanitário deve seguir em total conformidade com a estrutura.

Nos outros projetos os mesmos problemas não possuem o nível de gravidade elevada, levando em consideração que as modificações e correções necessárias para

que o projeto fique compatibilizado são parcialmente simples, desde que as mesmas sejam feitas na etapa de projeto e não de execução.

Relativamente são ajustes no posicionamento das portas e janelas, prumada de tubulação, aumentar ou diminuir o nível dos pontos de alimentação do esgoto e das peças sanitárias.

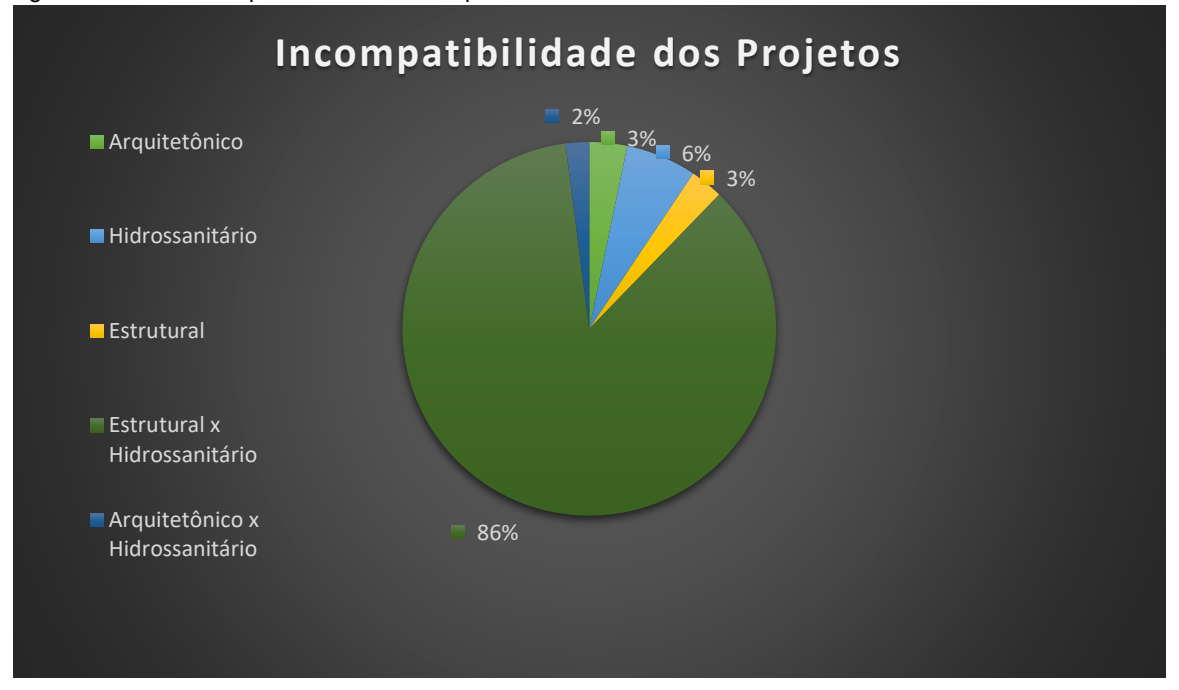

Figura 29 - Gráfico do percentual de incompatibilidade encontrado

Fonte: Autor (2019)

## <span id="page-45-0"></span>4.2 INCONPATIBILIDADES ENTRE O PROJETO ESTRUTURAL E HIDROSSANITÁRIO.

Desde a captação dos projetos se percebeu a falha e a falta de espaço para locar os elementos hidráulicos no modelo arquitetônico, que consequentemente se estendeu para a estrutura. Essa falha acontece na fase de concepção, onde não se prevê a disposição das louças, não se observa as prumadas do encanamento e não considera os espaços adequados para a estrutura, apenas se produz o elemento arquitetônico como um item isolado.

Esse problema acarretou várias incoerências, principalmente entre a tubulação e as vigas. A figura 28 do gráfico abaixo, apresenta o percentual de conflitos entre os modelos citados na tabela 1, onde 14% está relacionado a questão dos espaços inadequados para elementos estruturais e tubulações, e 83% se trata das vigas e tubos, que estão relacionadas ao problema da locação das peças hidráulicas, onde não se considera o espaçamento necessário para os tubos de queda, como consequência surge os conflitos citados acima, que poderiam ser parcialmente evitados utilizando as considerações citadas no item 4.2.

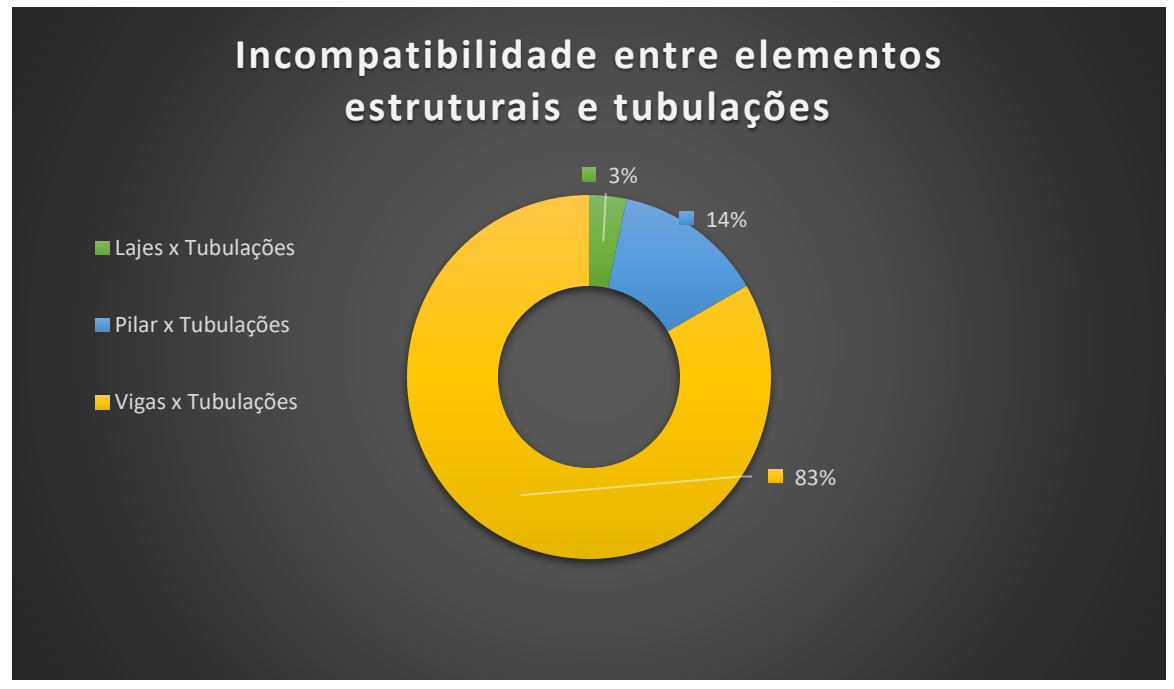

Figura 30 - Gráfico de conflitos entre estrutura e elementos hidráulicos

Fonte: Autor (2019)

A direção horizontal que a tubulação precisa percorrer até chegar ao tubo de queda, muitas vezes não está locado de forma apropriada, esse percurso inadequado faz com que a tubulação cruze com as vigas. Se levar em consideração as inclinações mínimas para o escoamento prevista em norma, na maioria dos casos, se torna ineficaz o desvio da tubulação em relação a secção das vigas e dos pilares, já que, diminuiria as secções dos elementos citados, dessa forma reduziria a altura do pé direito dos ambientes.

Uma outra solução que muitas vezes é sugerida para esse tipo de problema seria realizar aberturas nas vigas, mas esse processo precisa ter a permissão e consentimento do engenheiro projetista, porém utiliza-se desta solução apenas em casos extremos onde já foram questionadas outras soluções, pois, o processo demora e acarreta atrasos no cronograma da obra, se tornando muitas vezes inviável a utilização deste.

Diante dessa situação de conflito, a solução para esse problema seria a utilização de *Shafts* nas áreas molhadas conforme a figura 29, mas para isso precisa se prever aberturas na laje para passagem da tubulação, dessa maneira organiza a prumada dos tubos de queda permitindo a fácil aceso para a manutenção dos tubos.

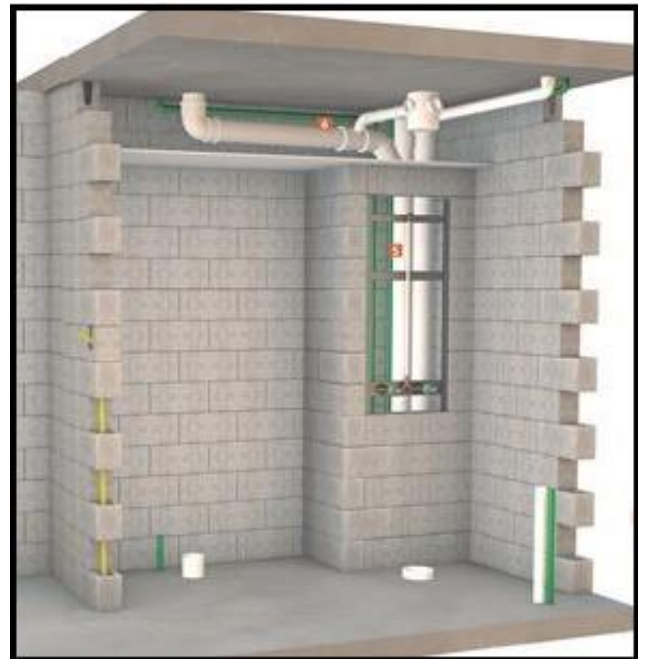

Figura 31 – Representação em 3d do modelo do *Shaft*

Fonte: Site Construção mercado - adaptado

Nesta etapa conclusiva, se faz necessário revisar o projeto hidrossanitário para o mesmo se adequar as novas soluções, e assim reduzir ao máximo o percurso da tubulação que passa no sentido horizontal, sempre levar em consideração os elementos estruturais para excluir a possibilidade de conflitos com as vigas, se ocorrer esse fato utilizar outas alternativas de caminhos para contornar esses trajetos.

Após a reorganização das prumadas da tubulação de água fria e esgoto, a mesma chegaria até o pavimento térreo através dos *Shafts*, com as devidas aberturas dimensionadas para a passagem da tubulação na laje, por fim precisaria apenas direciona-las para o pilar mais próximo e aumentar o tamanho da secção do mesmo, com o uso de alvenaria.

Portanto a solução citada acima, também resolve o problema dos conflitos relacionados a arquitetura e tubulação, uma vez que, o rearranjo da tubulação e a mudança do local dos tubos de queda para uma única prumada, elimina as rotas de conflito relacionados as esquadrias e portas do dois pavimentos, assim conclui a correção das incompatibilidades do projeto dando seguimento a etapa de execução da obra.

## <span id="page-48-0"></span>5. CONCLUSÕES E RECOMENDAÇÕES.

A otimização do processo projetual utilizando a plataforma BIM são conclusivos, a forma de projetar e interagir sistema hidrossanitário e estrutural utilizando a metodologia, proporciona diversos benefícios. Mesmo que seja preciso varias mudanças para o processo acontecer na sua capacidade máxima, o modelo de interoperabilidade de projetos estabelece um novo método de se planejar, executar, compatibilizar.

Esse trabalho teve como objetivo geral verificar e analisar as interferências de dois projetos a partir da compatibilização na plataforma BIM, para assim prever futuros erros na execução da obra. A principio foi feita uma revisão bibliográfica exploratória, onde se reuniu o conhecimento sobre as áreas de projetos, concepção estrutural, instalação hidrossanitária, ferramentas da Autodesk e por fim a modelagem tridimensional na plataforma BIM, que envolve conceitos de ferramentas computacionais, bem como o aprendizado para seu manuseio.

Realizou-se a partir dos conhecimentos citados acima, um estudo de caso, onde se utilizou o projeto que foi cedido de uma empresa, onde suas identidades são preservadas a pedido dos mesmos, o projeto de um edifício comercial de dois pavimentos localizado em São Luiz no Maranhão. O software Revit foi usado para analisar os modelos tridimensionais e exportar os arquivos para a plataforma Naviswoks, em seguida realizou-se os testes de compatibilidade entre o modelo estrutural e hidrossanitário.

Com o resumo dos resultados em mãos, foi possível analisar logo de início a eficaz funcionalidade do processo de análise, a operabilidade da tecnologia BIM e a precisão dos dados obtidos, levando em conta que foram necessários alguns estudos e minicursos para o domínio de algumas funções das ferramentas computacionais.

O modelo BIM forneceu cerca de 210 resultados através da análise dos projetos citados, dessa forma permitiu a visualização e analise dos erros com clareza e simplicidade na coleta dos resultados. Além disso ajudou na visualização de outros tipos de interferências entre modelos diferentes dos estudados, assim demonstrando sua total capacidade e eficiência na operação de análise de conflitos em diversos elementos diferentes.

Portanto conclui-se que, a execução da modelagem BIM contribui de forma muito rápida, satisfatória e precisa na detecção das falhas de incompatibilidade nos projetos de médio porte, proporcionando uma visão ampla do processo, para que no final as

incoerências e conflitos sejam eliminados ainda na etapa de modelagem, proporcionado assim que erros sejam previstos antes de irem para a etapa de execução. Sugestão para estudos futuros.

- a) Estudar a compatibilização em modelos de interação 5d, que envolve orçamento e planejamento
- b) Estudo sobre interferências de elementos temporários no canteiro de obras, que não estão previsto em projetos.
- c) Trabalho sobre a elaboração de quantitativo a parti da plataforma BIM para confecção da planilha orçamentaria.

Por fim, as universidades devem investir na implementação dessa matéria na grade curricular do curso de engenharia civil, para que se tenha uma implementação de uma ferramenta computacional de fundamental importância para a área, mesmo que a tecnologia represente um enorme esforço, sem dúvida seus benefícios são validos. Nos escritórios direcionados a essa área possam quebrar os paradigmas e compartilhar, e investir nos seus profissionais, tornando-os qualificados nessa plataforma que impacta na vida como um todo da obra.

## <span id="page-50-0"></span>**REFERÊNCIAS**

AUTODESK. **Revit Architecture 2011 User Guide**. 2011. ed. [S.l.], 2011. Disponível em: <http://images.autodesk.com/adsk/files/revit\_architecture\_2011\_user\_guide\_en.pdf>. Acesso em: 15/04/2019.

AUTODESK. **Navisworks – Visão Geral**. Disponível em: <http://www.autodesk.com.br/products/navisworks/overview >. Acesso em: 17/04/2019.

ARAÚJO, J. M. **Projeto Estrutural de Edifícios de Concreto Armado**. 3. ed. Rio Grande: Editora Dunas, 2014. v. 1. 318p.

ARAÚJO, J. M. **Pilares esbeltos de concreto armado. Parte 2: Verificação dos métodos simplificados da NBR-6118.** Revista Teoria e Prática na Engenharia Civil, Rio Grande: Ed. Dunas, n.19, p.25-35, maio, 2012. Disponível em: <www.editoradunas.com.br/revistatpec>. Acesso em: 10/05/2019

Ayres Filho, C.; Scheer, S**. Diferentes abordagens do uso do CAD no processo de projeto arquitetônico.** Workshop Brasileiro de Gestão do Processo de Projetos na Construção de Edifícios. Curitiba,2007.

\_\_\_\_\_\_.**NBR 5674**: projeto de estrutura de concreto - procedimento. Rio de Janeiro, 1999.

CAMPOS Neto, S, *et al*. **Estudo comparativo de ferramentas computacionais que utilizam tecnologia BIM para desenvolvimento de projetos de engenharia civil**. Congresso Brasileiro de Educação em Engenharia. Belém, 2012.

CARVALHO, M. A.; SCHEER, S. **O uso e eficiência do IFC entre produtos de proposta BIM no mercado atual**. In: TIC2011: 5º Encontro de Tecnologia da Informação e Comunicação na construção civil. Salvador, 2011.

CBIC - Câmara Brasileira da Indústria da Construção. **Coletânea implementação do BIM para construtoras e incorporadoras**. Brasília, 2016.

COELHO, S. S.; NOVAES, C. C. **Modelagem de Informação para Construção (BIM) e ambientes colaborativos para gestão de projetos na construção civil**. In:VII WORKSHOP NACIONAL DE GESTÃO DO PROCESSO DE PROJETO NA CONSTRUÇÃO DE EDIFÍCIOS, 2008, São Paulo. São Paulo, 2008.

COSTA, G. C. L. R, *et al*. **Estudo comparativo da tecnologia CAD com a tecnologia BIM**. In: Revista de Ensino de Engenharia, 2015.

EASTMAN, C *et al*. **Manual de BIM: Um Guia de Modelagem da Informação da Construção para Arquitetos, Engenheiros, Gerentes, Construtores e Incorporadores**. Porto Alegre: Bookman, 2014. 1ª ed. 483 p.

FERREIRA, E. A. M. **Metodologia para elaboração do projeto do canteiro de obras de edifícios**. São Paulo, 1998. Tese (Doutorado) - Escola Politécnica, Universidade de São Paulo.

FERREIRA, Rita Cristina. **Os diferentes conceitos adotados entre gerência, coordenação e compatibilização de projetos na construção de edifícios.** Workshop Nacional de Gestão do Processo de Projeto na Construção de Edifício. São Carlos, 2001.

FETZ, Jonas. **Compatibilização de projetos na construção civil de edificações.** 2009. 63 f. Trabalho de Conclusão de Curso (Graduação em Engenharia Civil) -Departamento de Engenharia Civil, Universidade do Estado de Santa Catarina –UDESC, Joinville, SC, 2009.

FILHO, Joel Vidal Ferreira; MAGALHÃES, Luciana Nunes de**. ESTUDO DE alterações em projetos civis em fase de execução.** Construindo, Belo Horizonte, v.3, n.2, p.32-36, jul./dez. 2011.

GONÇALVES, J. F. **Guia para Compatibilização de Projetos com BIM.** 2016. Ebook. Disponível em:

[<https://maisengenharia.altoqi.com.br/bim/tudo-o-que-voce-precisasaber/#oqueebim>](https://maisengenharia.altoqi.com.br/bim/tudo-o-que-voce-precisasaber/#oqueebim) Acesso em: 15/04/2019

GRAZIANO, Francisco Paulo. **Compatibilização de projetos**. Instituto de Pesquisas Tecnológicas – IPT. Mestrado Profissionalizante. São Paulo, 2003.

HILGENBERG, F. B. **Uso de BIM pelos profissionais de arquitetura em Curitiba**. Revista Gestão e Tecnologia de Projetos. São Paulo, SP: USP, 2012.

HOROSTECKI, A. R. N. **Compatibilização de projetos de engenharia/arquitetura em empresas de pequeno porte**. UNICSUL (Dissertação). Florianópolis, 2014.

MANZIONE, L. **Proposição de uma Estrutura Conceitual de Gestão do Processo de Projeto Colaborativo com o uso do BIM**, São Paulo, SP: USP, 2013 (Tese de Doutorado).

MARTHA, Luiz Fernando, 1955, **análise de estruturas: conceitos e métodos básicos**. Rio de Janeiro: Elsevier, 2010.

MATTOS, Aldo Dórea. **Engenharia de Custos: BIM 3D, 4D, 5D e 6D.** 2014. Blogs PINI. Disponível em: <http://blogs.pini.com.br/posts/Engenharia-custos/bim-3d-4d-5de-6d-335300- 1.aspx>.

Acesso em: 15/04/2019

MELHADO, S.B**. Gestão, coordenação e integração para um novo modelo voltado a qualidade do processo de projeto na construção de edifícios.** 2001. Tese (Livre docência) - Escola Politécnica, Universidade de São Paulo, São Paulo, 2001.

MOHAMAD, G. **Construções em alvenaria estrutural**. São Paulo: Editora Blucher, 2015. 1ª ed. 355p.

NASCIMENTO, R. L. **Compatibilização de Projetos de Edificações**. 2015. 55 f. TCC (Graduação) - Curso de Engenharia Civil, Universidade Federal do Rio de Janeiro, Rio de Janeiro, 2015.

NAKAMURA, Juliana. **Como compatibilizar bem projetos de diferentes especialidades**. 2011. Disponível em: <http://au17.pini.com.br/arquiteturaurbanismo/211/tudo-coordenado-238914-1.aspx>. Acesso em: 20/03/2019.

NOVAES, Celso Carlos. **Ações para controle e garantia da qualidade de projetos na construção de edifícios**. I Workshop Nacional de Gestão do Processo de Projeto na Construção de Edifício, 1998. São Carlos, 1998.

PRETTI, A. L. M., Calmon, J. L., Alvarez, C. E. **Interoperabilidade: Comparação entre os sistemas BIM e CAD.** Comunidades urbanas sustentáveis para um ambiente construído com impacto quase zero. Vitória,2016.

PROGRAMA DE EDUCAÇÃO TUTORIAL DE ENGENHARIA CIVIL UFSC. **Apostila de Autodesk Revit 2015**. 2016. ed. Florianópolis, 2016. Disponível em:<http://pet.ecv.ufsc.br/wordpress/wp-content/uploads/2016/05/apostila-revit-2015-maio-2016.pdf>. Acesso em: 15/04/2019.

RODRÍGUEZ, Marco Antônio Arancibia; HEINECK, Luiz Fernando Mahlmann**. Coordenação de projetos: uma experiência de 10 anos dentro de empresas construtoras de médio porte.** Simpósio brasileiro de gestão da qualidade e organização do trabalho no ambiente construído, v. 2, 2001.

RODRÍGUEZ, Marco Antonio Arancibia. **Coordenação Técnica de projetos: caracterização e subsídios para sua aplicação na gestão do processo de projeto de edificações**. Tese de Doutorado em Engenharia de Produção, Universidade Federal de Santa Catarina. Florianópolis, 2005.

SANTOS, Aguinaldo dos; POWELL, James e FORMOSO, Carlos Torres**. Construção enxuta**. Revista Téchne, São Paulo, n. 37, nov. 1998.Disponível em: [<http://techne.pini.com.br/engenharia-civil/37/artigo285123-1.aspx>](http://techne.pini.com.br/engenharia-civil/37/artigo285123-1.aspx) Acesso em: 20/03/2019

SIAS, Francesco Mayer; ALVES, Elcio Cassimiro. **Dimensionamento ótimo de pilares de concreto armado** (doi.: 10.5216/reec. V9i3. 31421). REEC-Revista Eletrônica de Engenharia Civil, v. 9, n. 3, 2015.

TARRAFA, D.G.P. **Aplicabilidade prática do conceito BIM em projetos de estruturas**. Dissertação de Mestrado em Engenharia Civil - Universidade de Coimbra. Portugal, 2012.

TAVARES JÚNIOR, W; POSSAMAI. **Um modelo de compatibilização de projetos de edificações baseado na engenharia simultânea e FMEA.** Porto Alegre, RS. 2001. 9p. Workshop Nacional de Gestão do Processo de Projeto na Construção de Edifícios, 2, Anais, Porto Alegre, PUCRS, 2001. Artigo técnico.

VALERIANO, D. L. **Gerência em Projetos – Pesquisa, Desenvolvimento e Engenharia.** 1998. São Paulo: Makron Books. 1. Ed.

VASCONCELOS, Augusto Carlos. **Venenos Letais para um Projeto Estrutural.** Revista TQS News, Ed. 39. São Paulo, 2014.

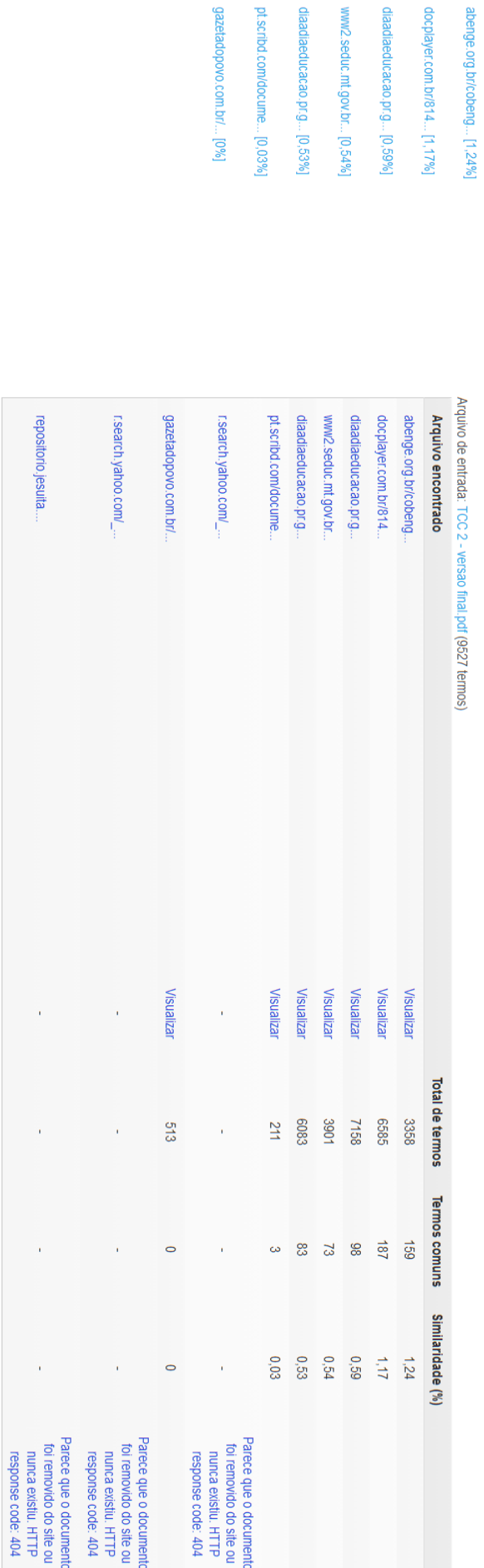

Documentos candidatos